#### Multi-Q 2: isobaric labeling quantitation analysis with improved accuracy and coverage

#### Speaker: Ching-Tai Chen 陳鯨太 Assistant Professor

#### Department of Bioinformatics and Medical Engineering Asia University

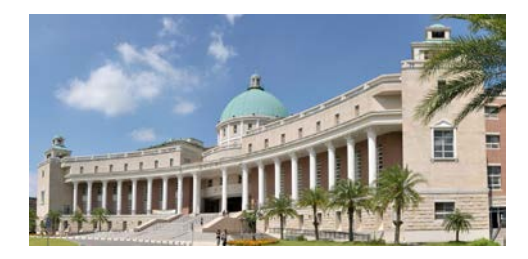

# scientific reports

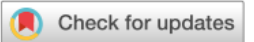

#### Multi-Q 2 software facilitates **OPEN** isobaric labeling quantitation analysis with improved accuracy and coverage

Ching-Tai Chen<sup>1 $\boxtimes$ </sup>, Jen-Hung Wang<sup>1,2,3</sup>, Cheng-Wei Cheng<sup>4</sup>, Wei-Che Hsu<sup>1</sup>, Chu-Ling Ko<sup>5</sup>, Wai-Kok Choong<sup>1</sup> & Ting-Yi Sung<sup>1 $\boxtimes$ </sup>

<https://app.box.com/s/pvi1nb4ry6s2eqgzcbz21yixwiqvphk9>

- Multi-Q 2程式
- SearchResultChecker

<https://ms.iis.sinica.edu.tw/comics/software.html>

• 所有程式及data set檔案

### Isobaric Labeling Experiment

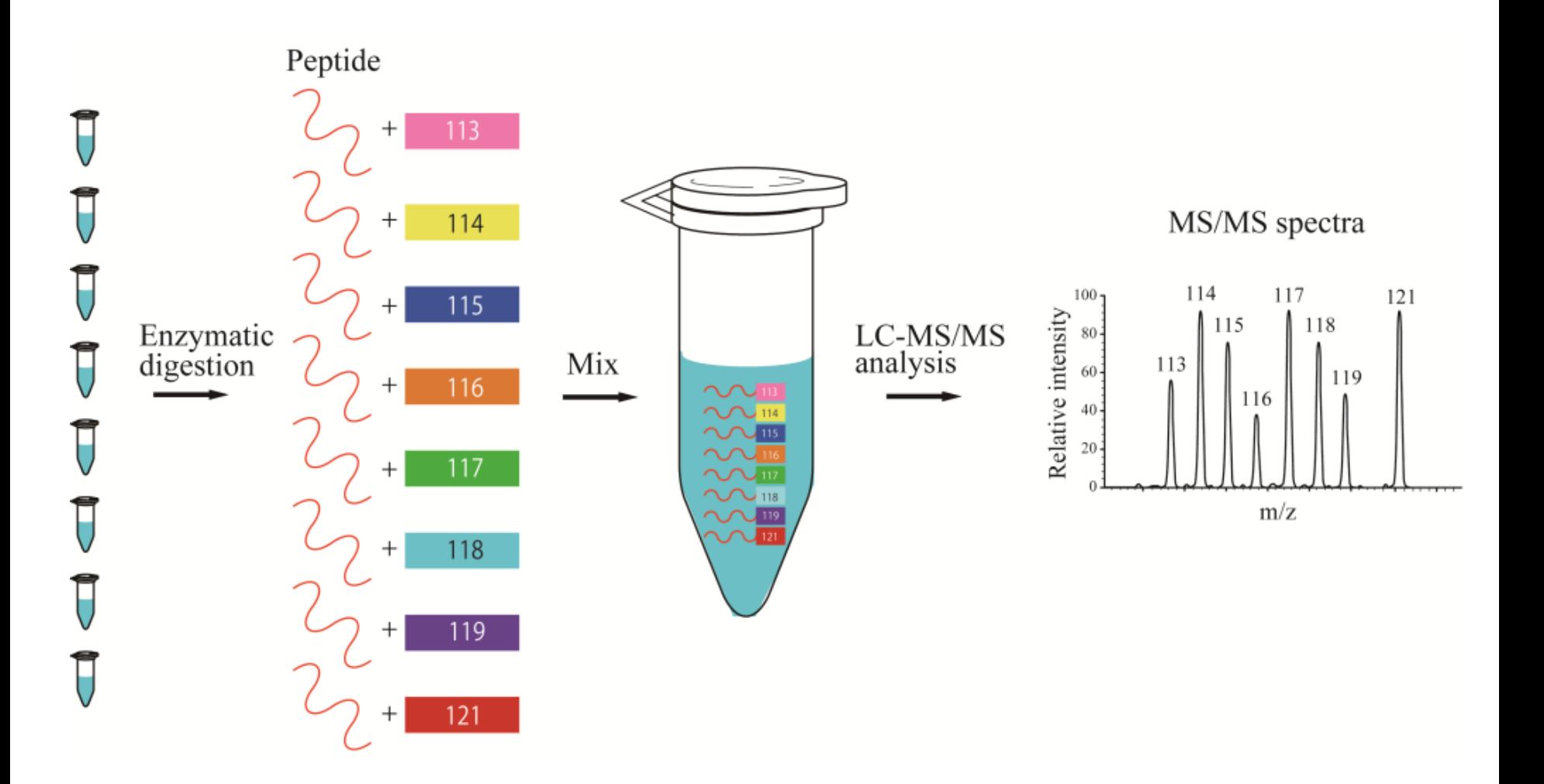

# Advantage of Multi-Q 2

- Improve identification coverage
	- The more peptides and proteins the better
- Improve quantitation accuracy
	- Peptide ratio calculation + protein ratio calculation + normalization
	- The best quantitation algorithmic combinations
- Figure out which algorithmic combination is better under a certain situation
- Support for ratio compression correction
	- Co-isolation ions in MS1
- Graphic user intrefaces and visualization

#### Overview of Multi-Q 2

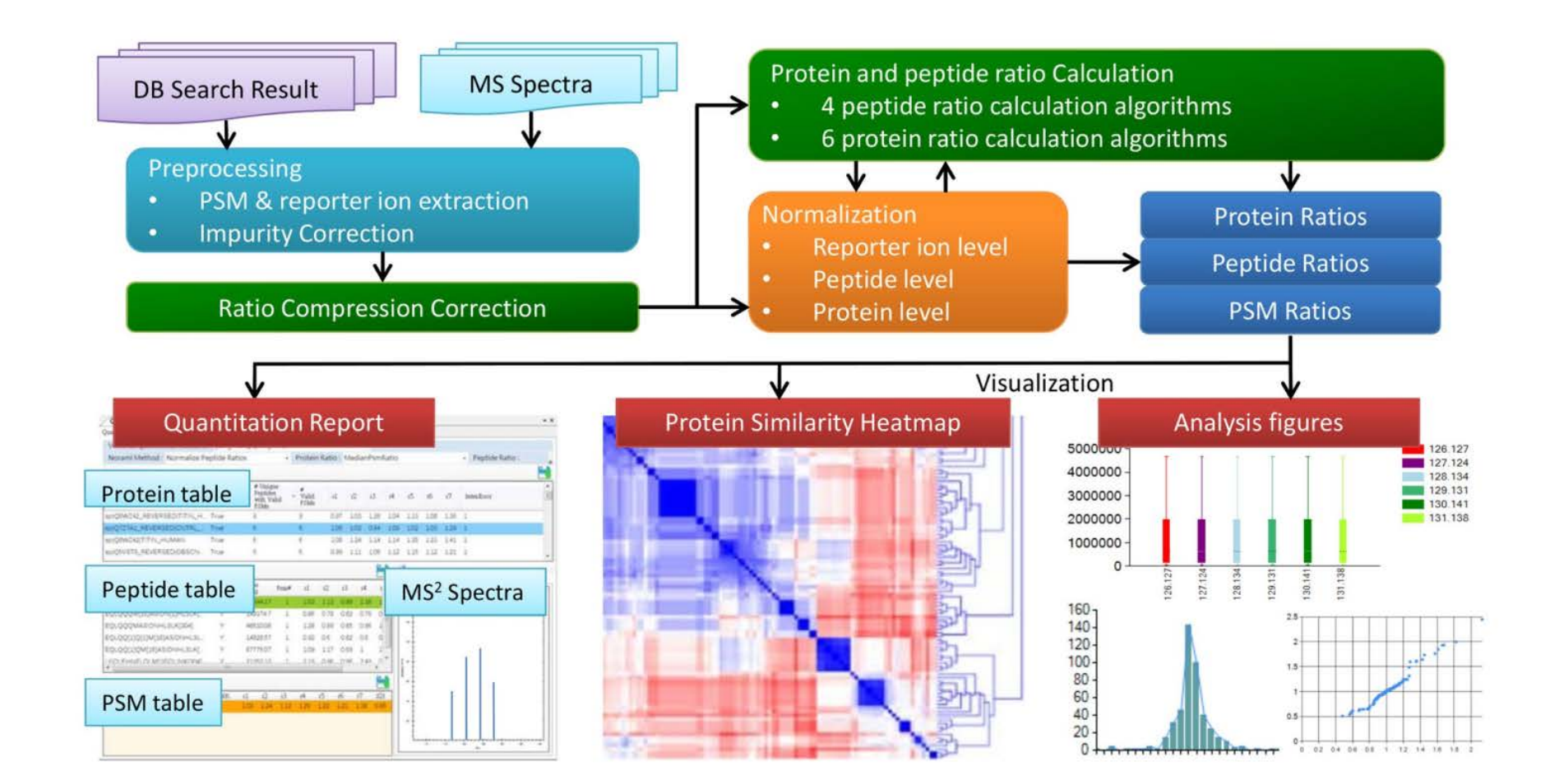

*Scientific Reports* 2021

### Quantitation Algorithms

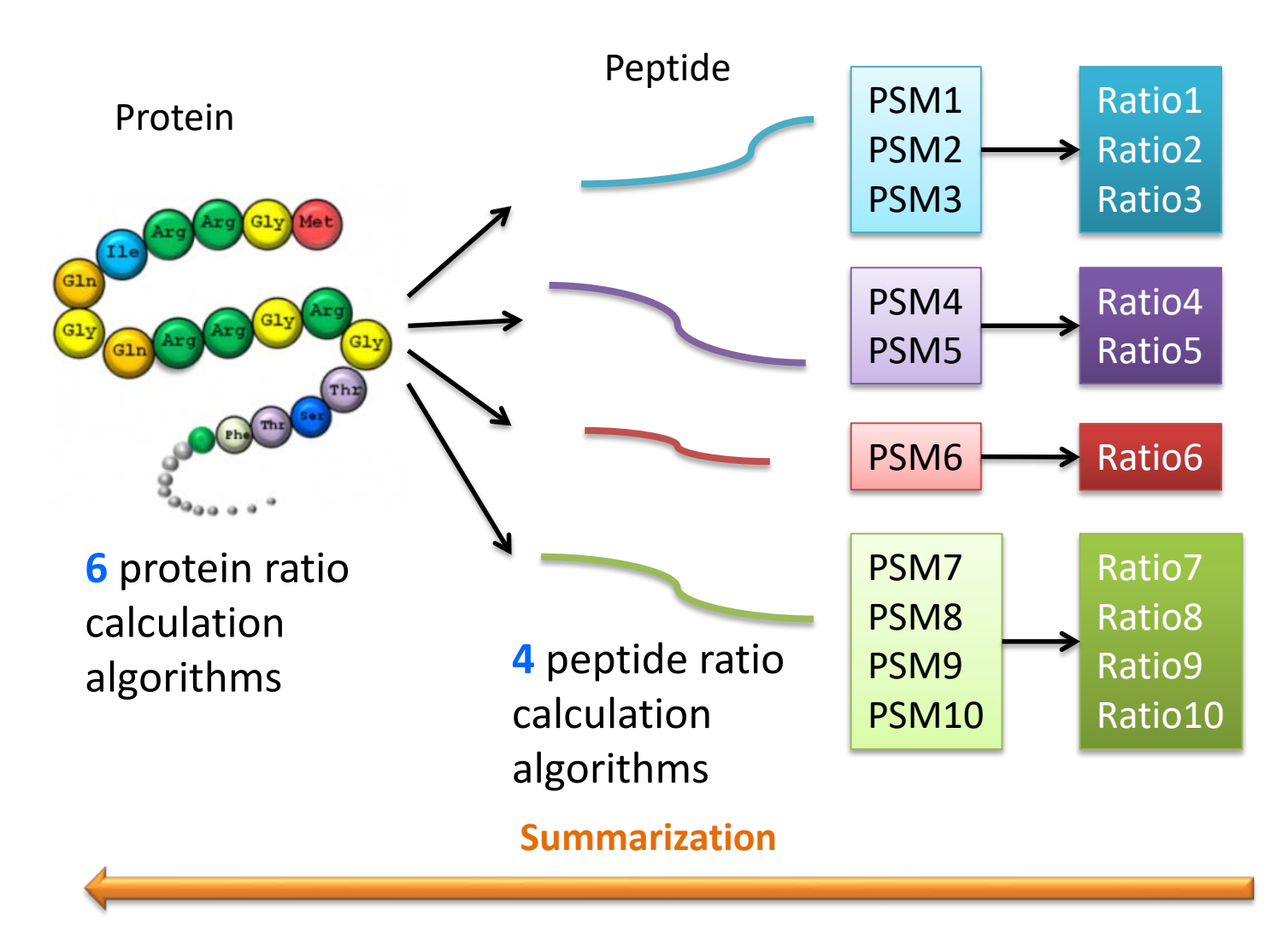

**7** different normalization methods

# Multi-Q 2 Peptide Ratio Calculation

• Peptide ratio from median of PSM ratios (MedianPsmRatio)

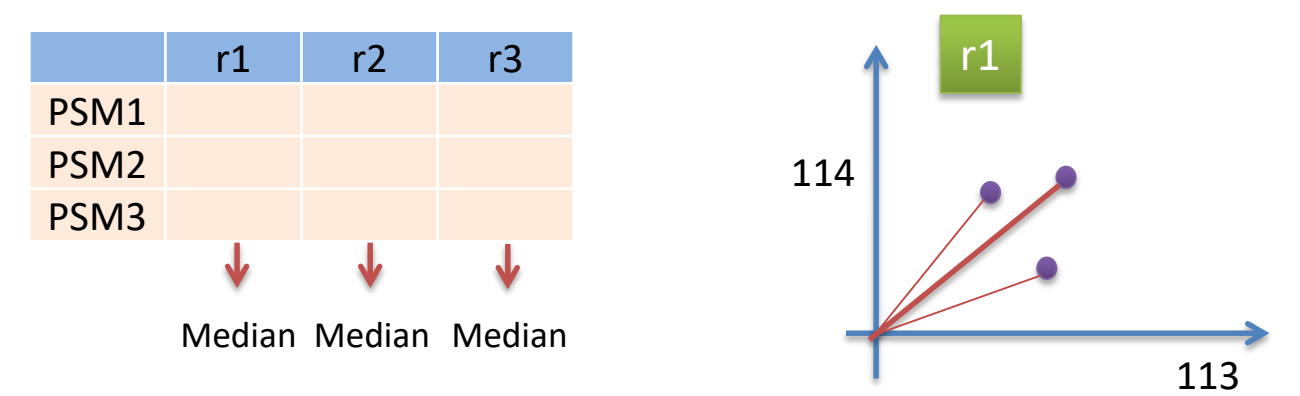

Peptide ratio from weighted PSM ratios (WeightedPsmRatio)

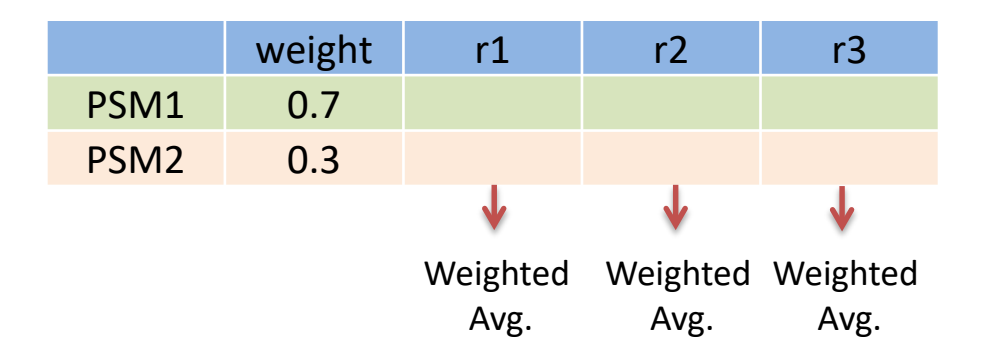

Peptide ratio from summation of PSM intensities (SumPsmInten)

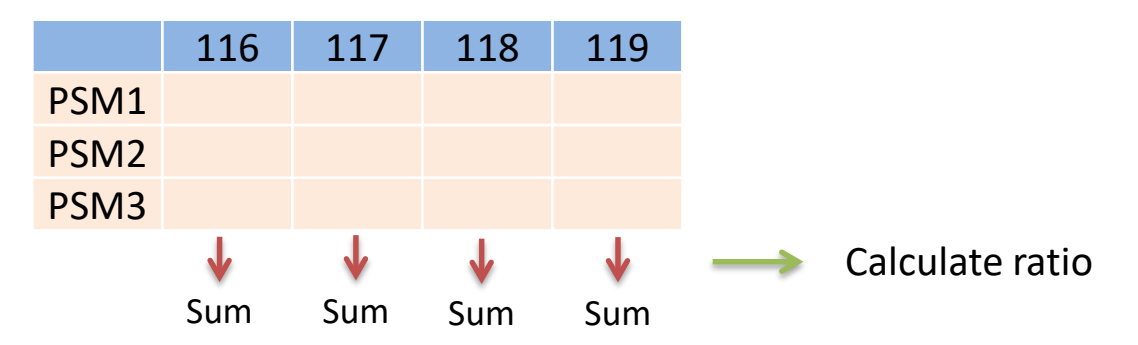

- Peptide ratio from slope of linear least square regressions (LinReg)
	- X axis and Y axis represent intensities of two reporter ions, respectively

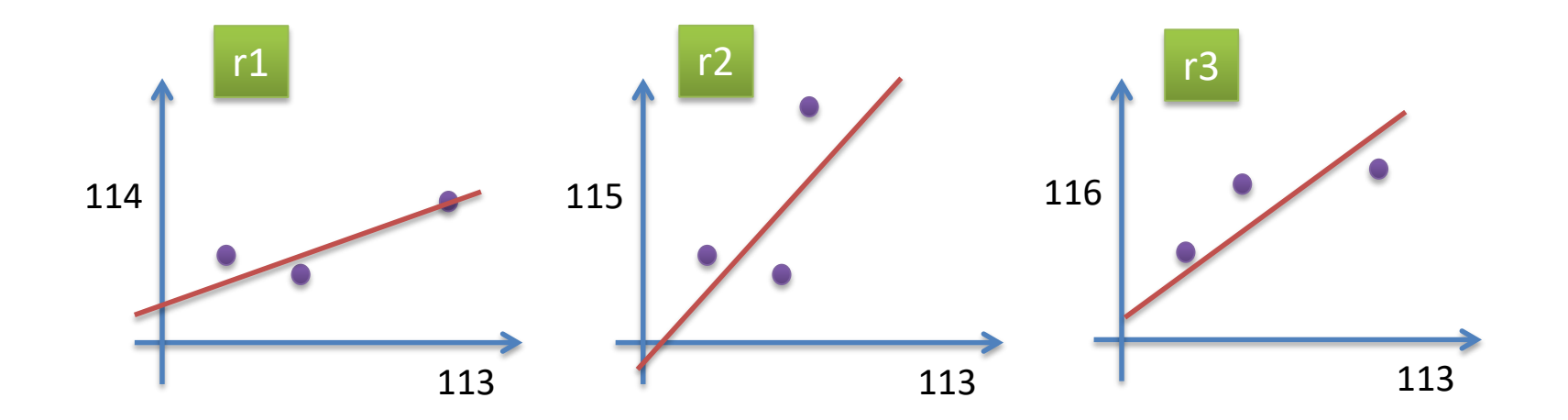

### Multi-Q Protein Ratio Calculation

• Protein ratio from median of PSM ratios (MedianPsmRatio)

|                  | r1           | r2 | r3 |
|------------------|--------------|----|----|
| PSM1             |              |    |    |
| PSM <sub>2</sub> |              |    |    |
| PSM <sub>3</sub> | $\mathsf{V}$ |    | V  |
| PSM4             |              | V  |    |
| Pep2 PSM5        |              |    |    |
|                  |              |    |    |
|                  |              |    |    |

Median Median Median

• Protein ratio from trimmed mean of PSM ratios (TrimmedMeanPsmRatio)

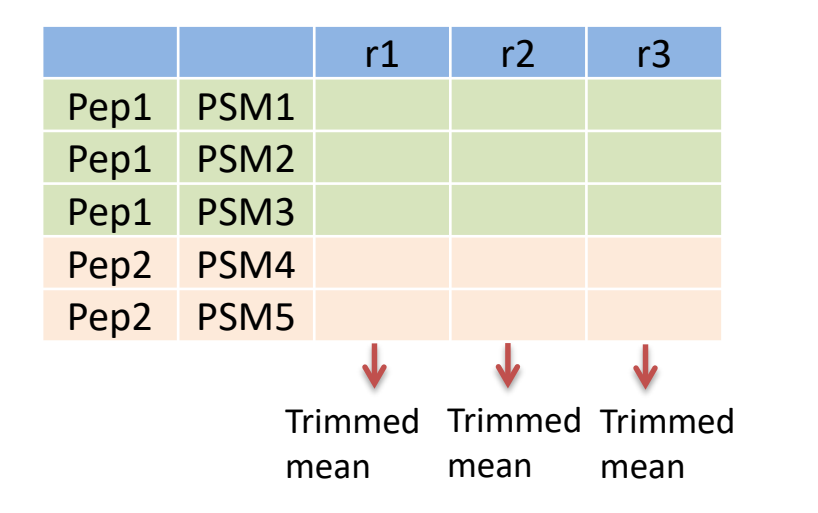

Trimmed mean factor = 0.2

• Protein ratio from median of peptide ratios (MedianPepRatio)

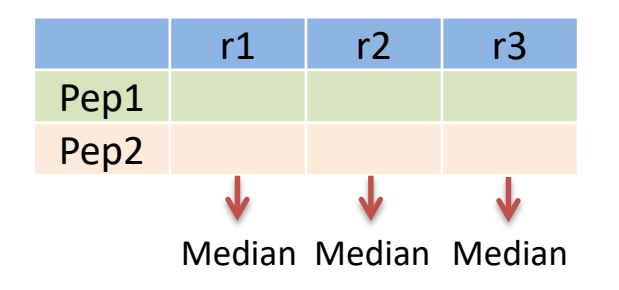

- Protein ratio from weighted peptide ratios (WeightPepRatio)
	- Peptide weight = Median of (113 intensity from all PSMs) + Median of (114 intensity from all PSMs) + …

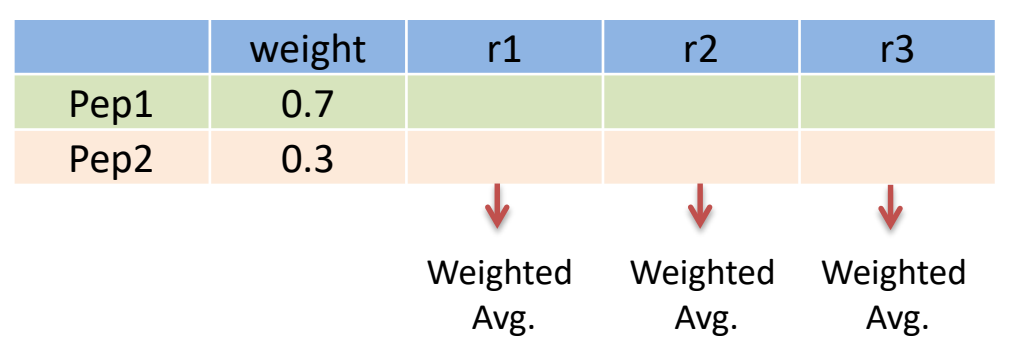

- Protein ratio from weighted PSM ratio (WeightedPsmRatio)
	- The same as peptide ratio calculation
- Protein ratio from summation of PSM intensity (SumPsmInten)

### PSM Intensity-based Normalization

#### **Process**

- Calculate the median intensity for each channel
- Each reporter ion intensity is normalized by the corresponding median intensity

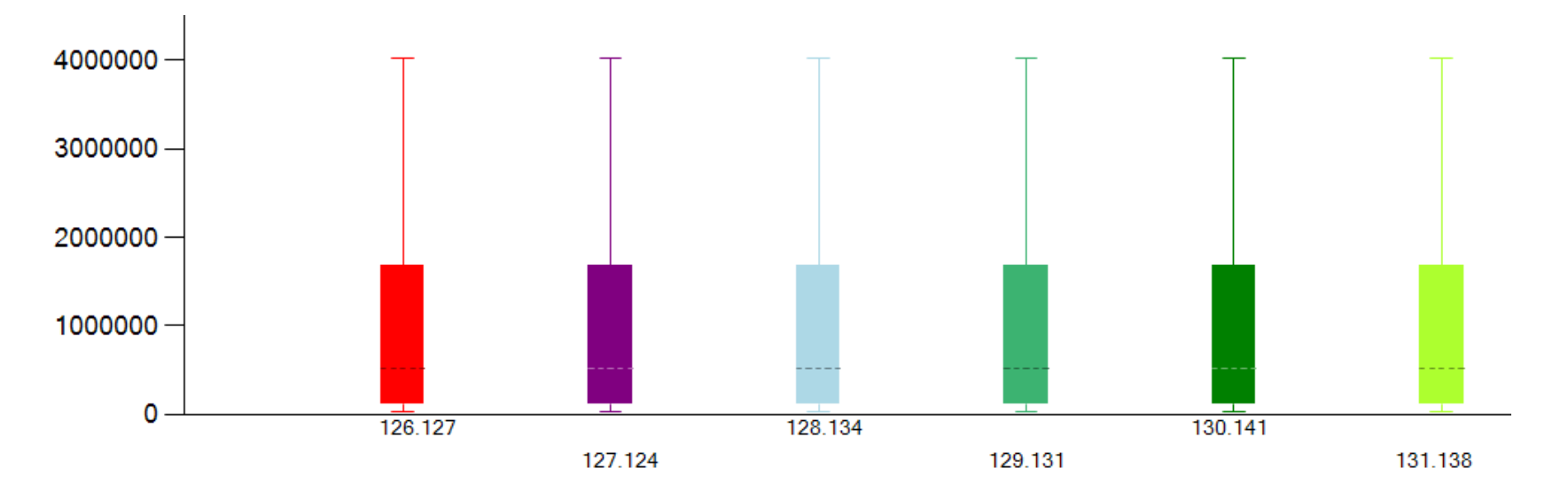

After normalization, relative ratios may be closer to 1

## Ratio-based Normalization

- Assumption: abundances of most peptides remain the same in different samples
	- Peptide-level normalization: median of different peptide ratios should be identical
	- Protein-level normalization: median of different protein ratios should be identical
- **Process** 
	- Calculate median values for each ratio (peptide or protein ratio)
	- Normalized ratio = original ratio/median

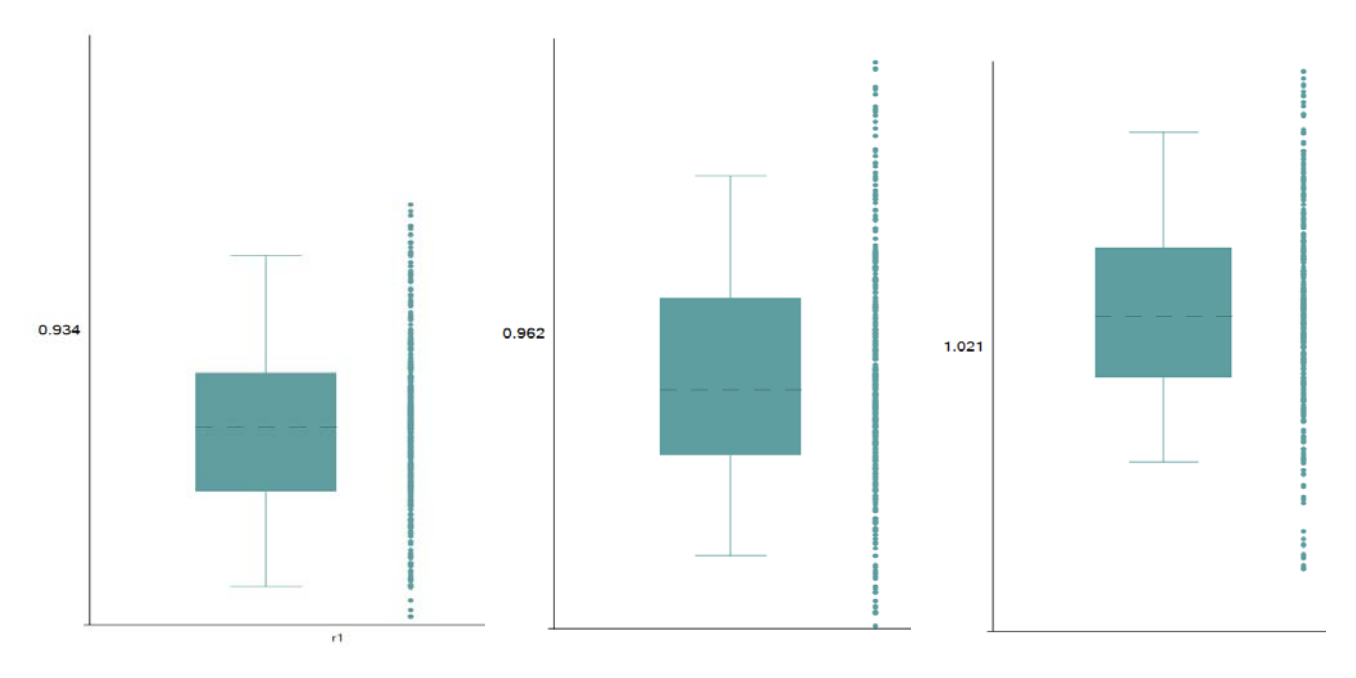

• Caution: If sample ratios are 2:2:1:1:2:2, this method cannot be used

### Ratio Compression

- Coeluting peptides within the isolation window  $\rightarrow$  underestimation of peptide/protein abundance differences
	- Ratio compression

- Filtering approach: filter out spectra with high interference
	- Sacrifice quantitation coverage for accuracy

- Algorithmic solution for ratio compression fixing
	- Maximize proteome coverage
	- Maximize quantification accuracy

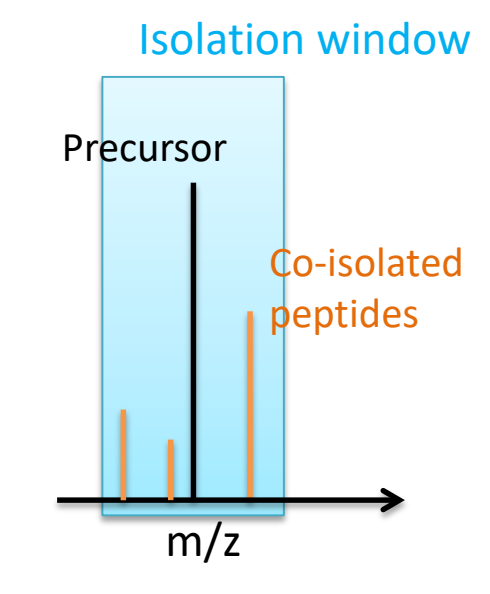

### Ratio Compression Correction

#### • JPR 2013

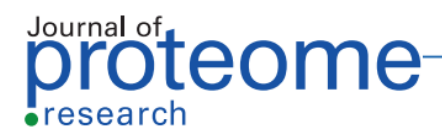

Article pubs.acs.org/jpr

Measuring and Managing Ratio Compression for Accurate iTRAQ/ **TMT Quantification** 

Mikhail M. Savitski, †\* Toby Mathieson, † Nico Zinn, † Gavain Sweetman, † Carola Doce, † Isabelle Becher, † Fiona Pachl, † Bernhard Kuster, †. § and Marcus Bantscheff †.\*

<sup>†</sup>Cellzome GmbH, Meyerhofstrasse 1, 69117 Heidelberg, Germany

\*Chair of Proteomics and Bioanalytics, Technische Universität München, Emil Erlenmeyer Forum 5, 85354 Freising, Germany

<sup>§</sup>Center for Integrated Protein Sciences Munich (CIPSM), Butenandtstrasse 5-13, 81377 Munich, Germany

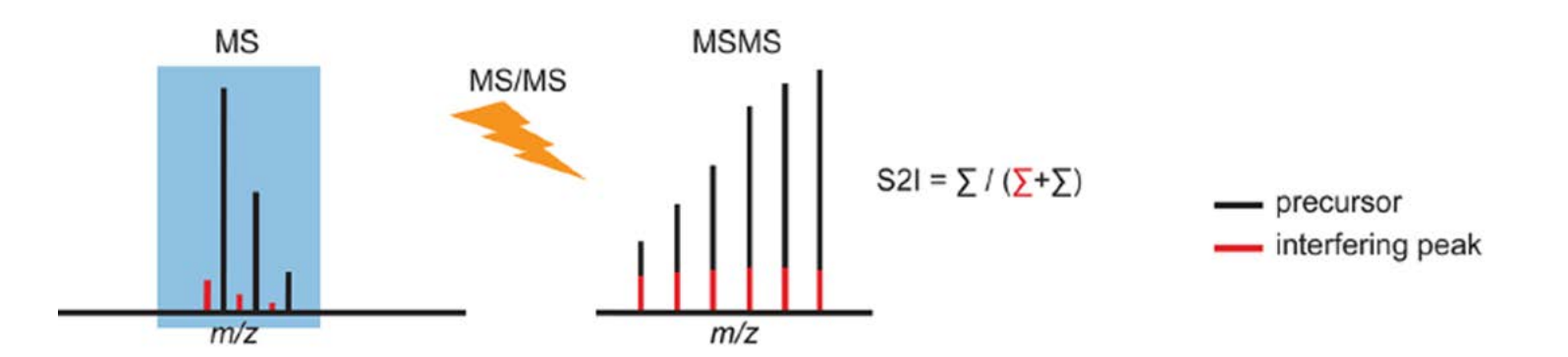

#### Experiments

- Generate all algorithmic combinations
	- 4 algorithms for peptide ratio calculation
	- 6 protein
	- Ratio compression correction (RCC): on and off
	- 7 normalization approaches
		- None
		- Reporter ion level only
		- Peptide level only
		- Protein level only
		- Reporter ion level + peptide level
		- Reporter ion level + peptide level
		- Reporter ion level + peptide level + protein level
- In total  $4 \times 6 \times 2 \times 7 = 336$  combinations

#### Which is the best?

### Test Data Set

- Cambridge TMT-6
	- Published in BBA Proteins and Proteomics, 2014
	- Four exogenous proteins were spiked into an equimolar Erwinia carotovora lysate with varying proportions in each channel of quantitation
	- Expected reporter ion ratios:
		- Erwinia peptides: 1:1:1:1:1:1
		- BSA spike (sp|P02769|ALBU\_BOVIN): 1:2.5:5:10:5:1 -> Bovine serum albumin (BSA)
		- Enolase spike  $(sp|POO924|ENO1$  YEAST):  $10:5:2.5:1:2.5:10 \rightarrow Year$  Yeast enolase (ENO)
		- PhosB spike (sp|P00489|PYGM\_RABIT): 2:2:2:2:1:1 -> Rabbit glycogen phosphorylase (PHO)
		- Cytochrome C spike (sp | P62894 | CYC\_BOVIN): 1:1:1:1:1:2 -> Bovine cytochrome C (CYT)

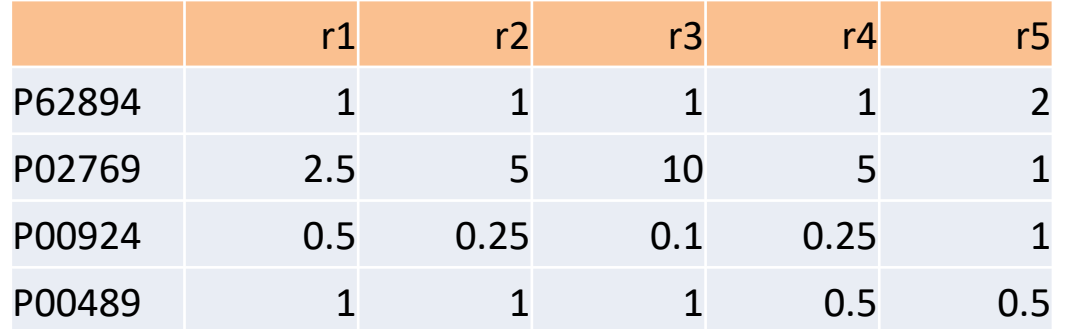

#### Identified Protein Number Using Different Search Engines

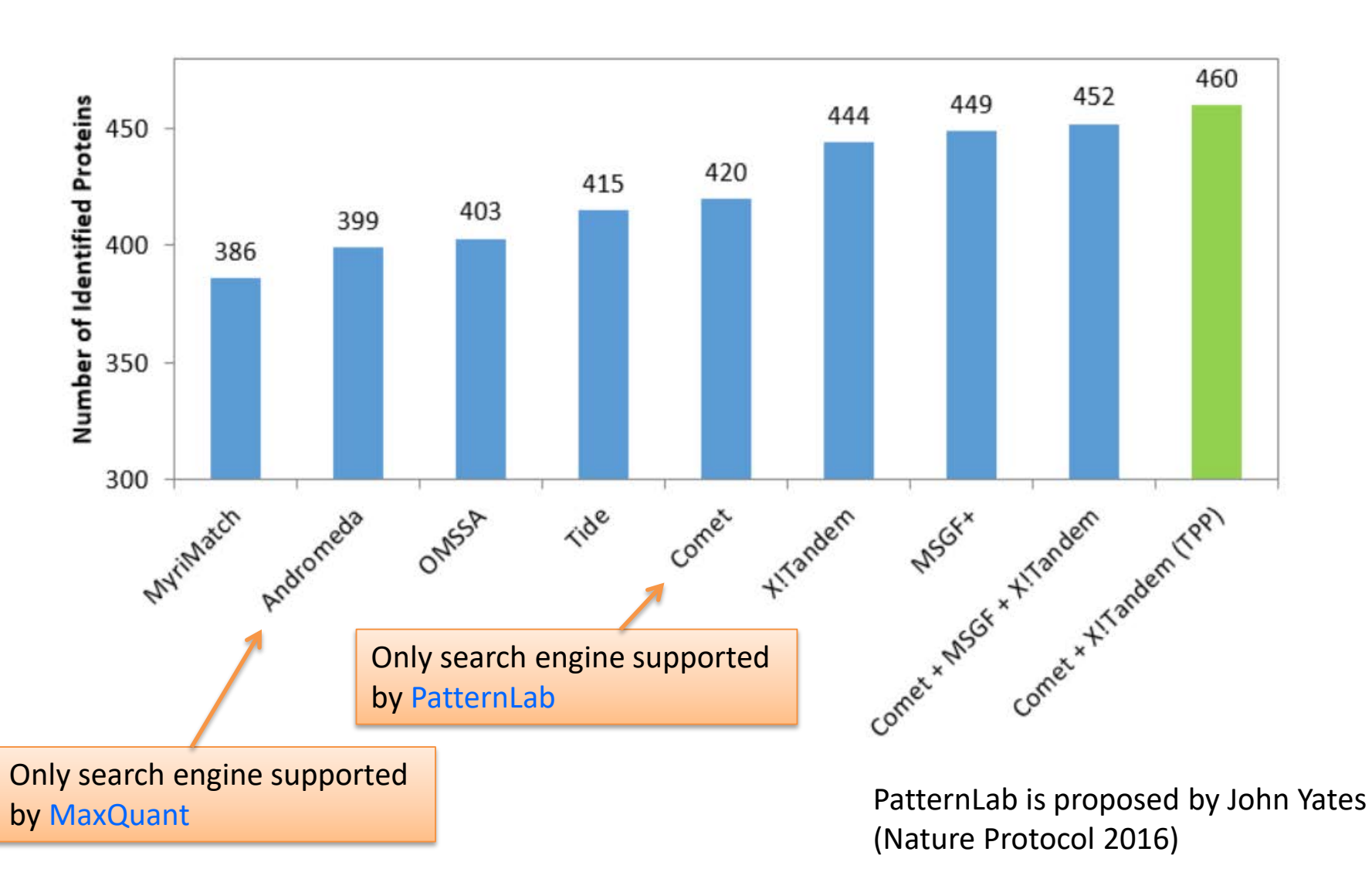

#### • Validation software: PeptideShaker

# Best Algorithmic Combinations

- The best for standard proteins (varying theoretical ratios)
	- MedianPepRatio for protein ratio + LinearRegression for peptide ratio + RCC enabled (MTQ\_alg1)
- The best for background proteins (theoretical ratios of 1)
	- WeightedPepRatio for protein ratio + WeightedPsmRatio for peptide ratio + RCC disabled (MTQ\_alg2)
- Should use at least one normalization approach
- Several different algorithmic combinations are comparable to these two

#### ARE: average relative error (the smaller the better) AUCCD: area under the curve of coverage vs deviation (the larger the better)

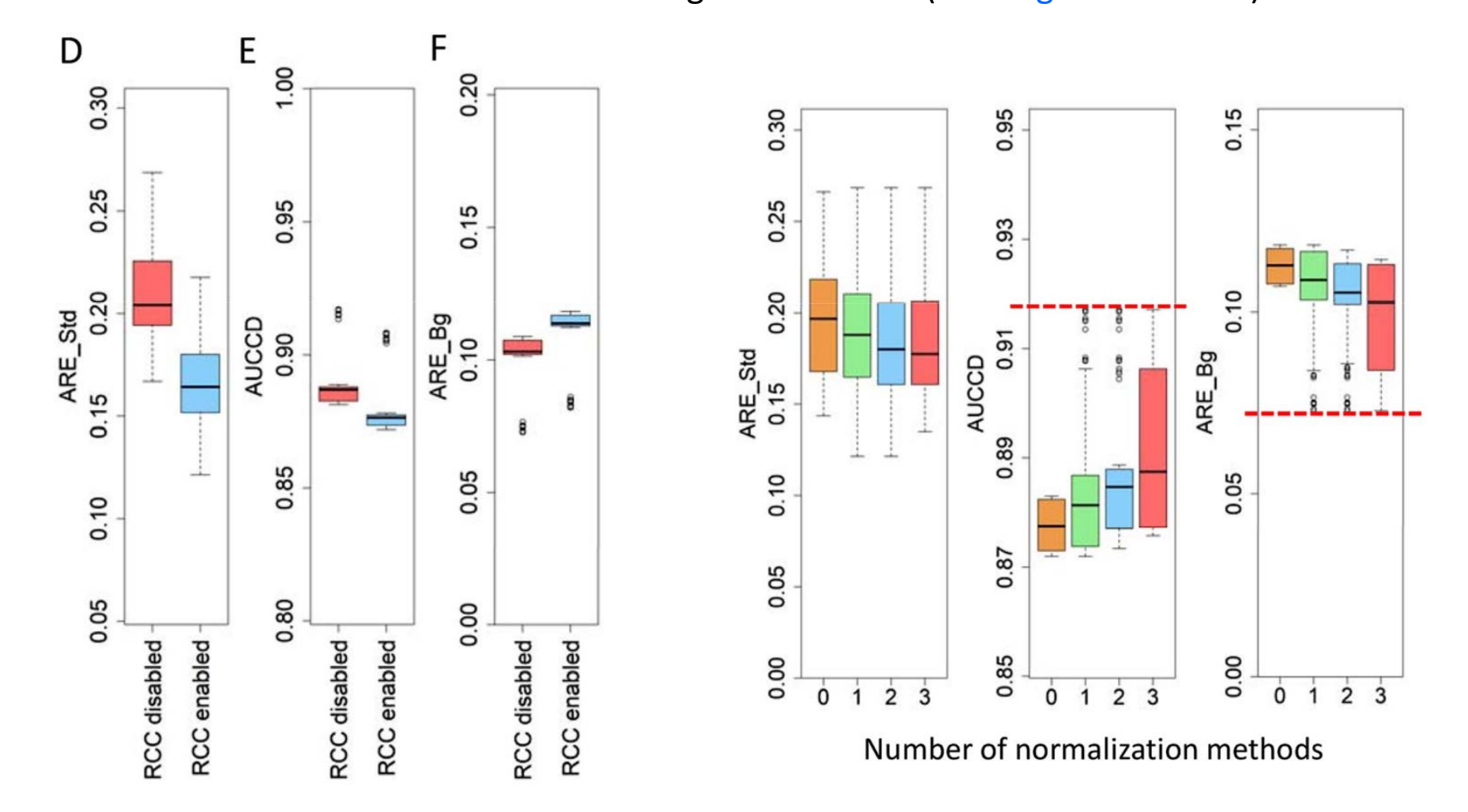

Turn on ratio compression correction improves quantitation accuracy for standard proteins, but deteriorates accuracy for background proteins

# Comparison with Other Tools

#### 4 standard proteins

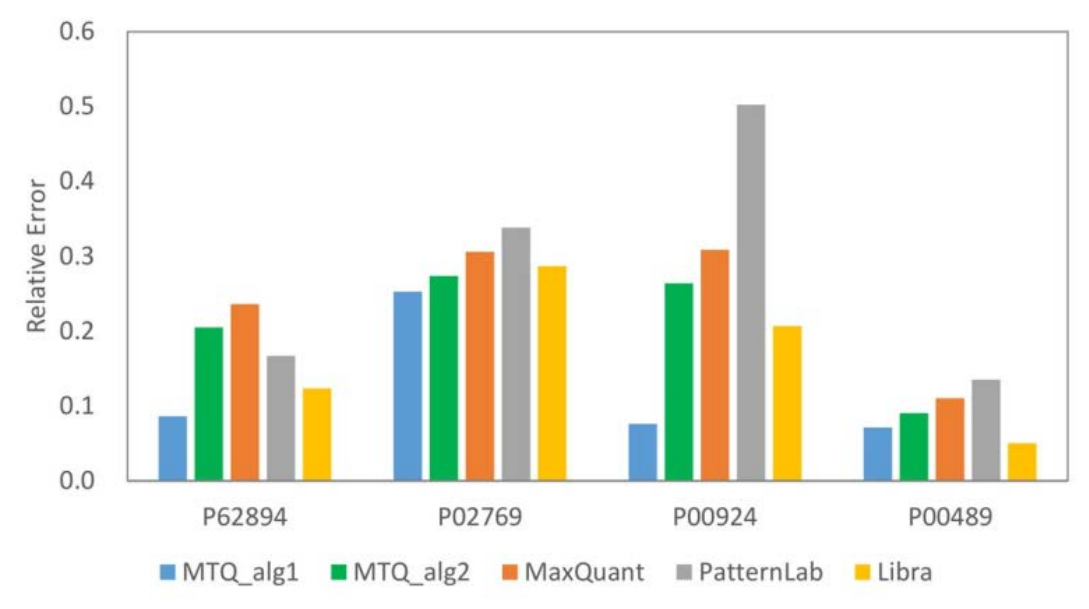

#### 372 common quantifiable proteins

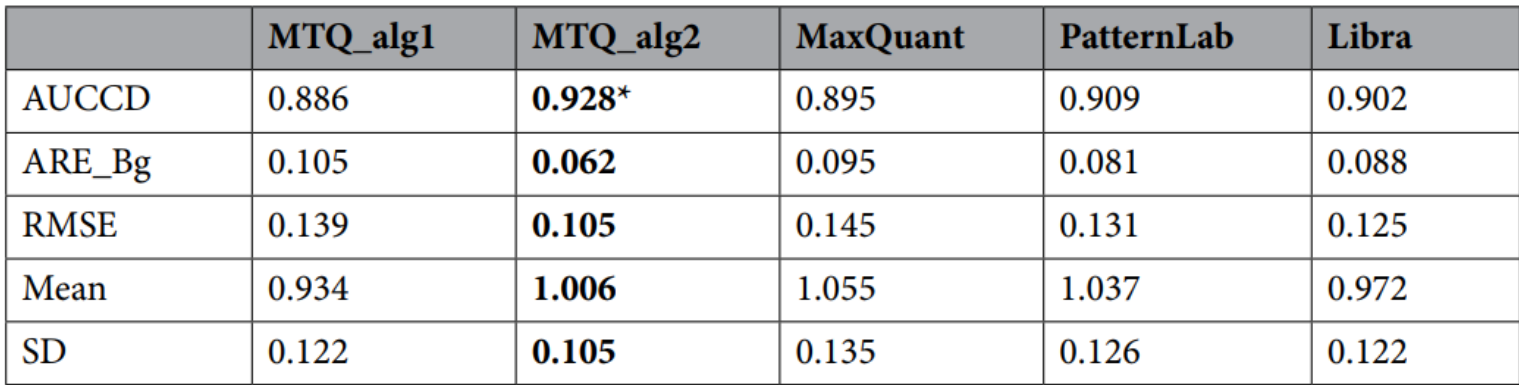

#### Correlation of Ratios Calculated with Different Tools

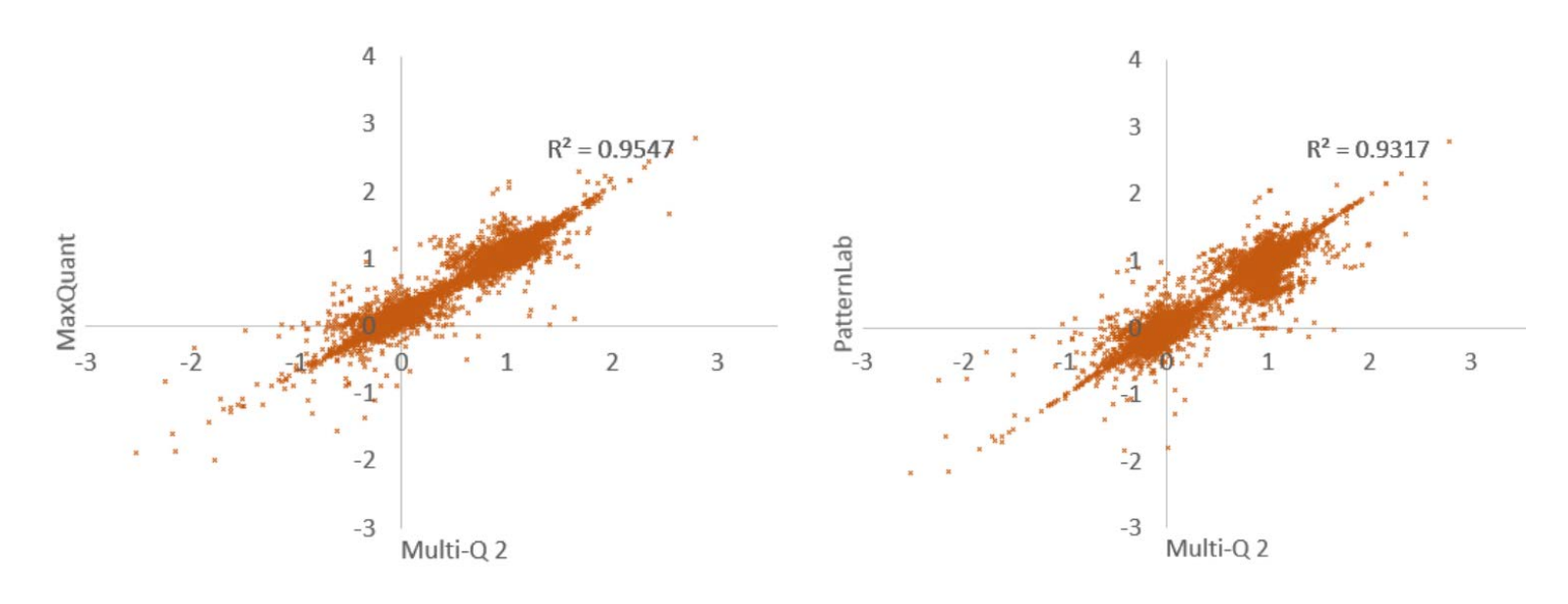

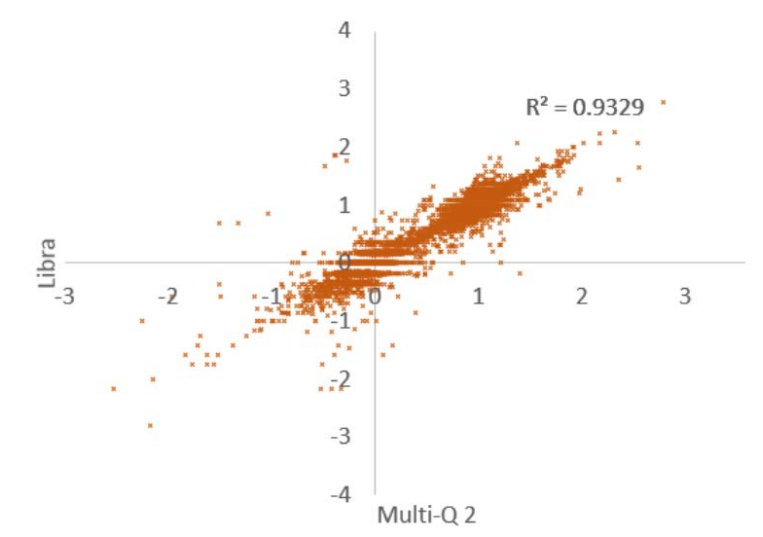

# Hultin iTRAQ-8 Data Set

- Data set was published in MCP 2013
	- Lung cancer cell line A549
	- Abundance ratios for 8 channels are 2:2:1:1:2:2:1:1
	- 5 fractions
- Data analysis
	- SearchGUI + PeptideShaker
	- (Comet + Xtandem) + TPP validation (PeptideProphet + iProphet + Mayu)
- The last channel was used as denominator
	- $-$  Theretical values of 7 ratios (r1 to r7) are 2, 2, 1, 1, 2, 2, 1

#### 24 Combinations

- 4 algorithms for peptide ratio calculation
- 6 protein
- Ratio compression correction (RCC): on and off

# Identified and Quantifiable Protein Number

- Quantifiable protein: one whose ratios can be calculated
- Search engine does matter
- Validation pipeline does matter

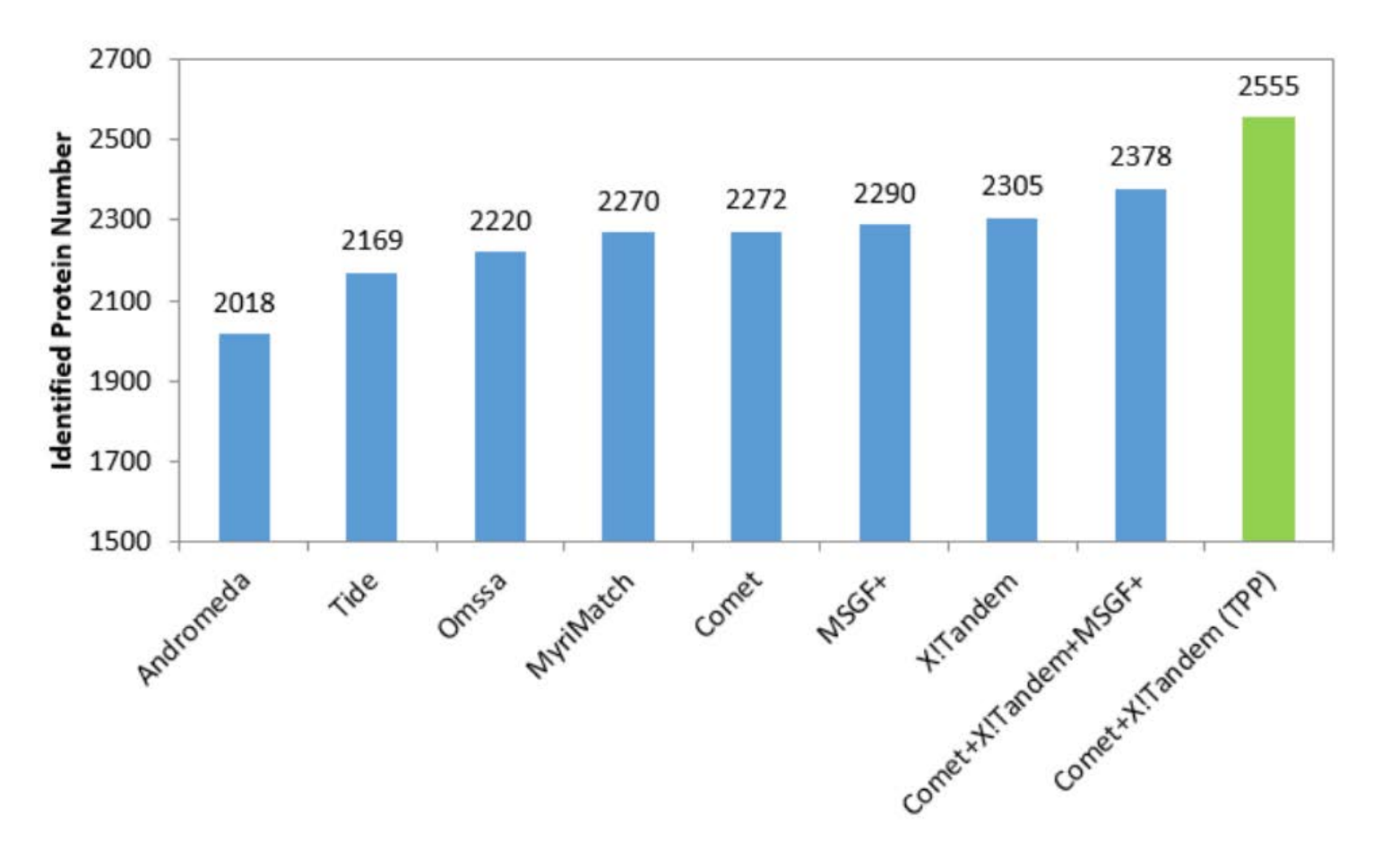

#### Quantitation Accuracy

- MTQ alg2 (best for background proteins in Gatto-TMT6)
	- One of the best in terms of AUCCD and ARE
- MTQ alg1 (best for std proteins in Gatto-TMT6)
	- Rank 33/48 in terms of AUCCD
	- Rank 32/48 in terms of ARE

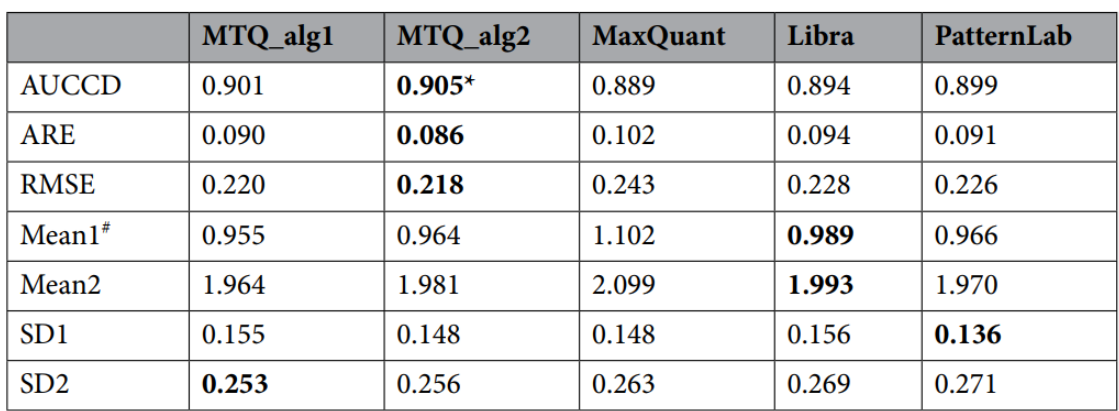

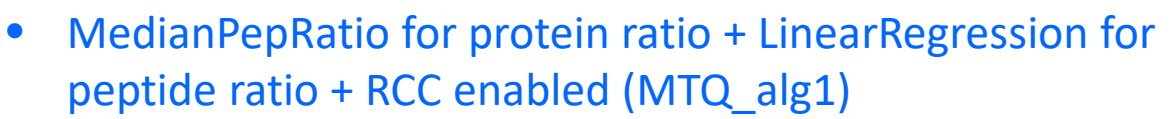

• WeightedPepRatio for protein ratio + WeightedPsmRatio for peptide ratio + RCC disabled (MTQ\_alg2)

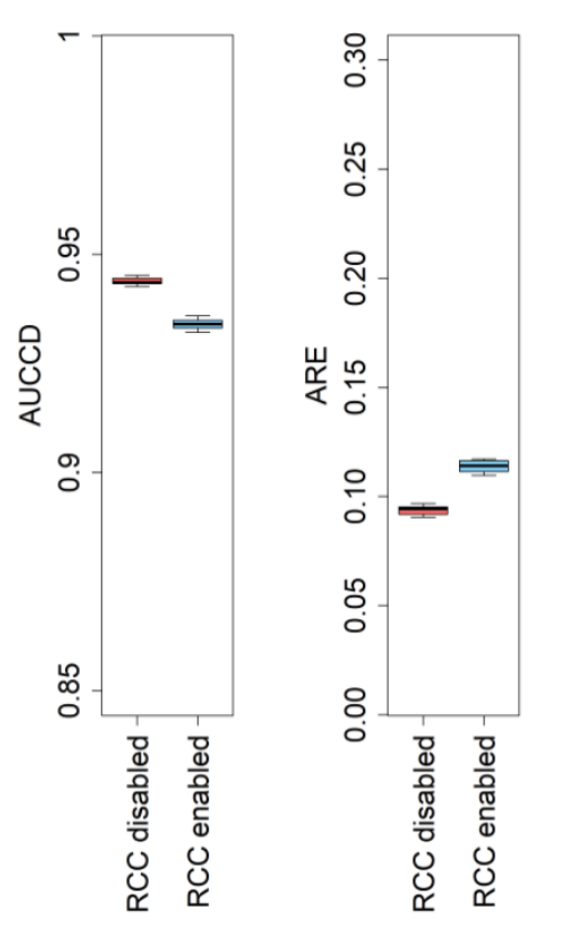

### What have we learned

• No single algorithmic combination is the best for all the proteins for all evaluation measures

- Do I need to turn on RCC?
- Which algorithm should I use for quantitation?
- What kind of normalization approach should I use?

# Searching for temperature-dependent proteins

- Different channels are samples of different temperatures
	- Channel 114: 55 degree  $\rightarrow$  reference
	- 115: 65
	- 116: 75
	- 117: 80
- R1: 115/114, R2: 116/114, R3: 117/114
- Fold change  $> 1.5$  for any of the ratios
- Using 6 algorithmic combinations to obtain ratios  $\rightarrow$  get candidate protein lists
	- MedianPeptideRatio-LinearRegression
	- WeightedPeptideRatio-WeightedPsmRatio
	- WeightedPsmRatio
	- MedianPsmRatio
	- TreamedMeanPsmRatio
	- SumPsmIntensity
- RCC can be on and off, normalization is applied at reporter ion level

#### RCC is on

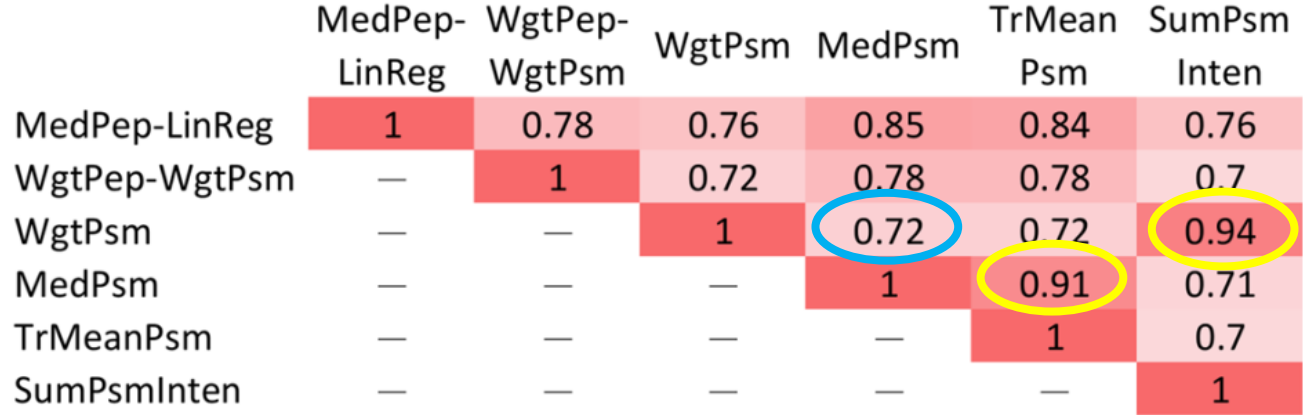

#### RCC is off

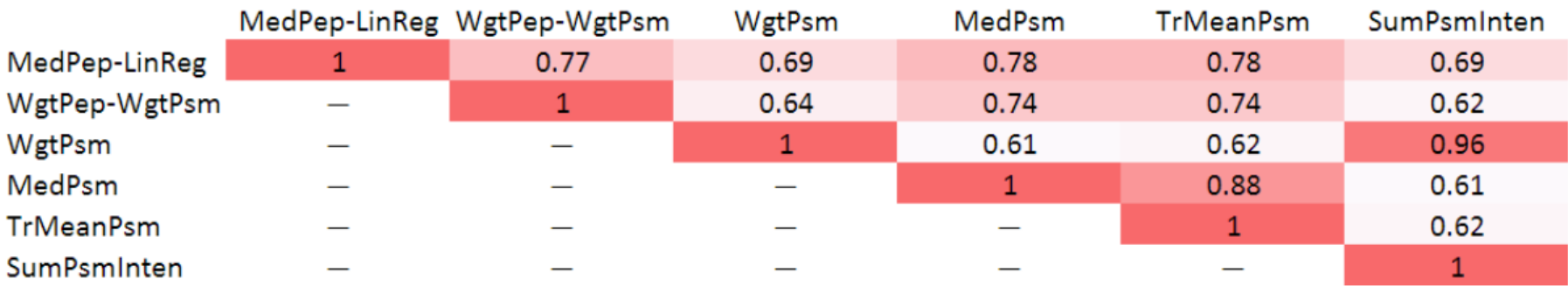

### Multi-Q 2 User Interface

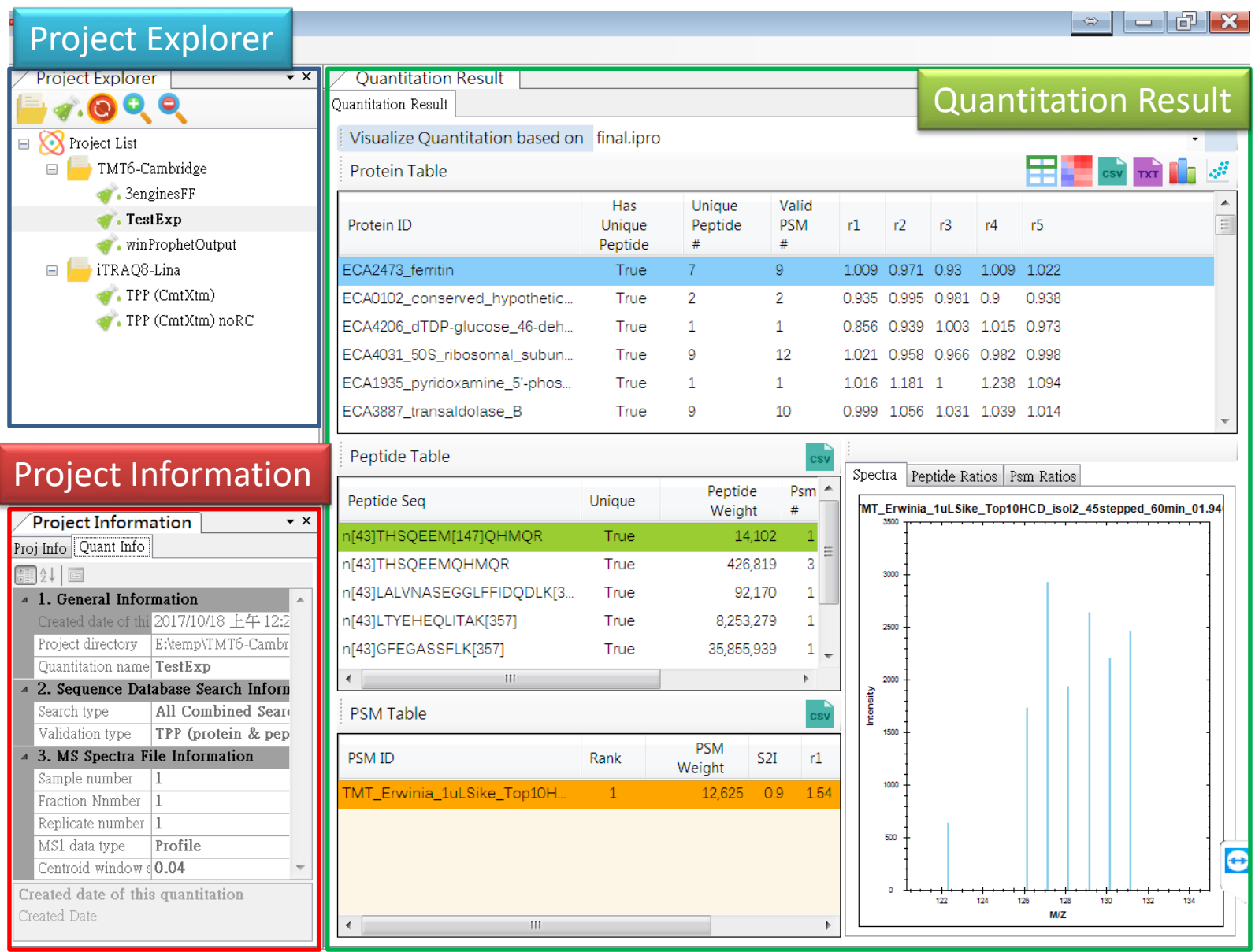

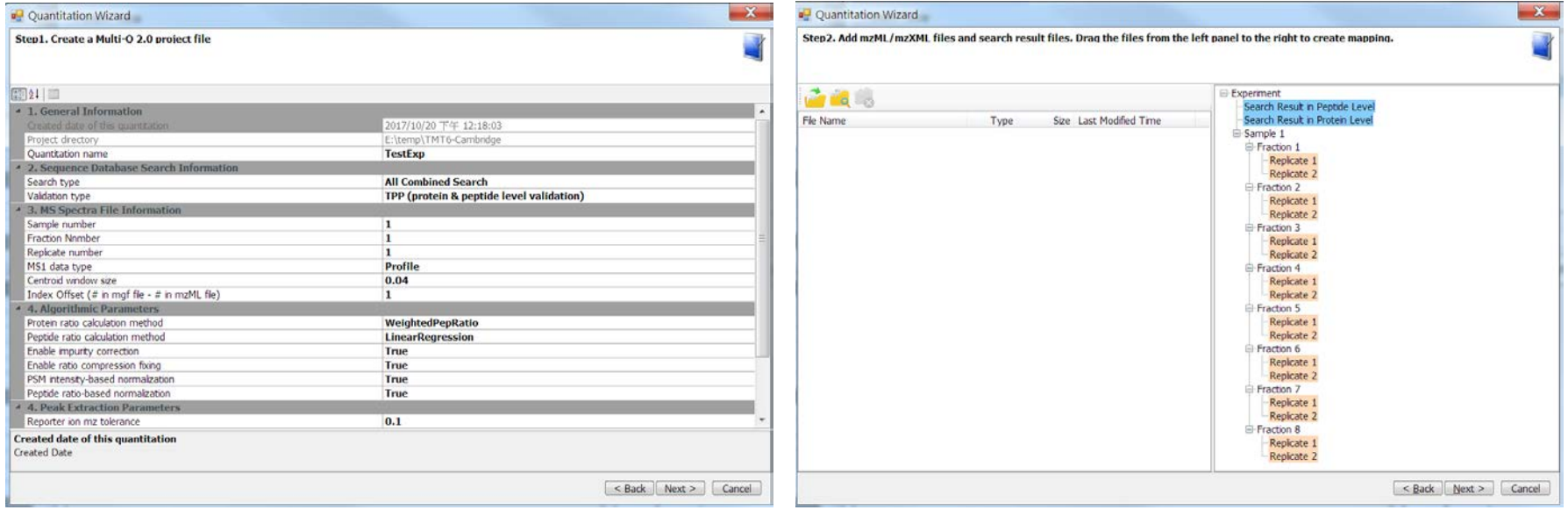

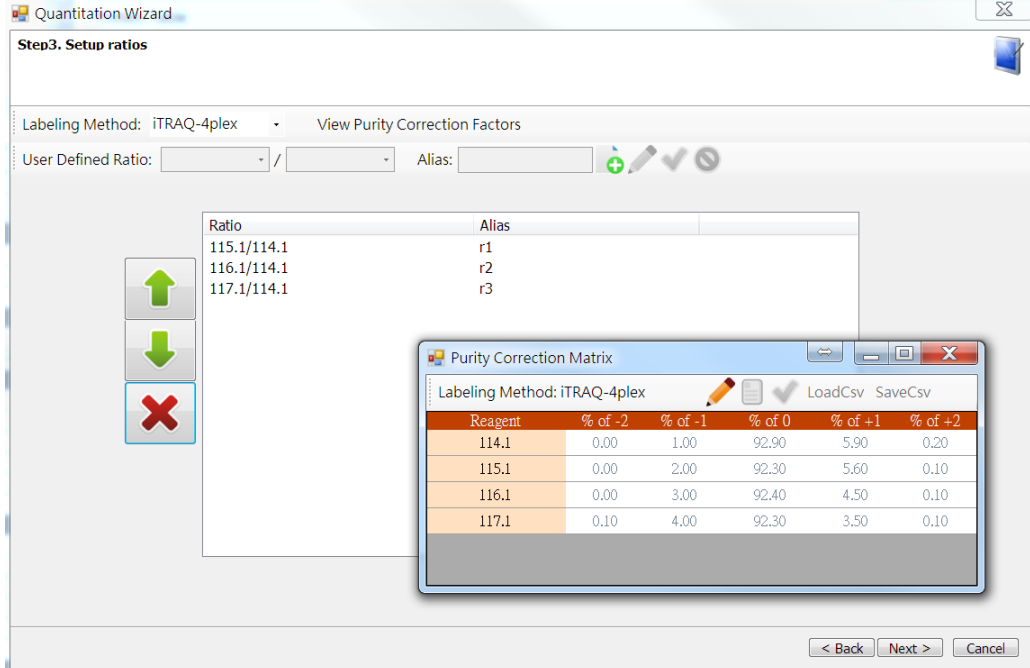

### Statistical Analysis Panel

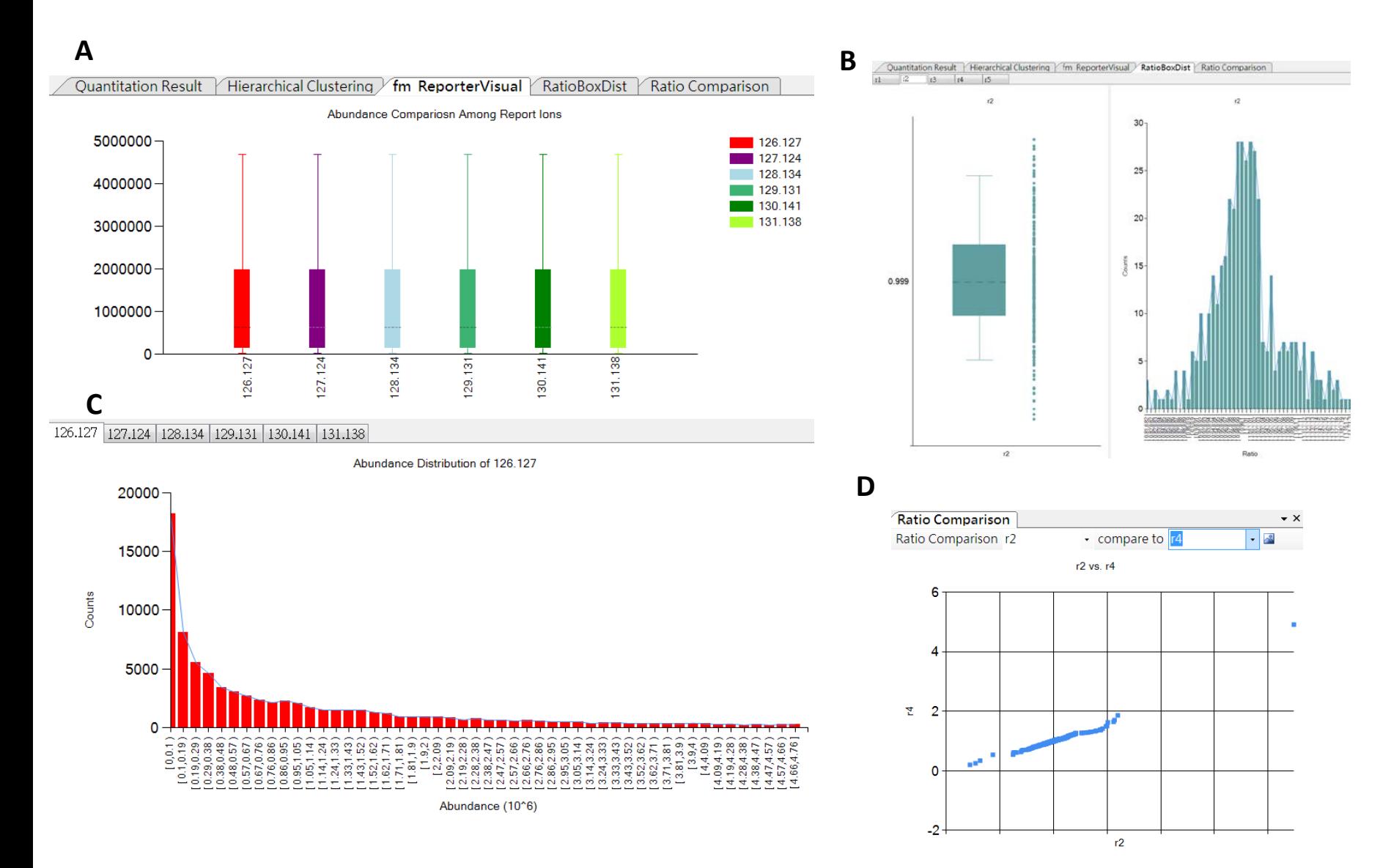

#### Visualization Module: Protein Similarity Heatmap

- 1. input table: ratios (x axis) of proteins (y axis)
- 2. column proximity matrix: correlation between ratios
- 3. row proximity matrix: correlation between proteins

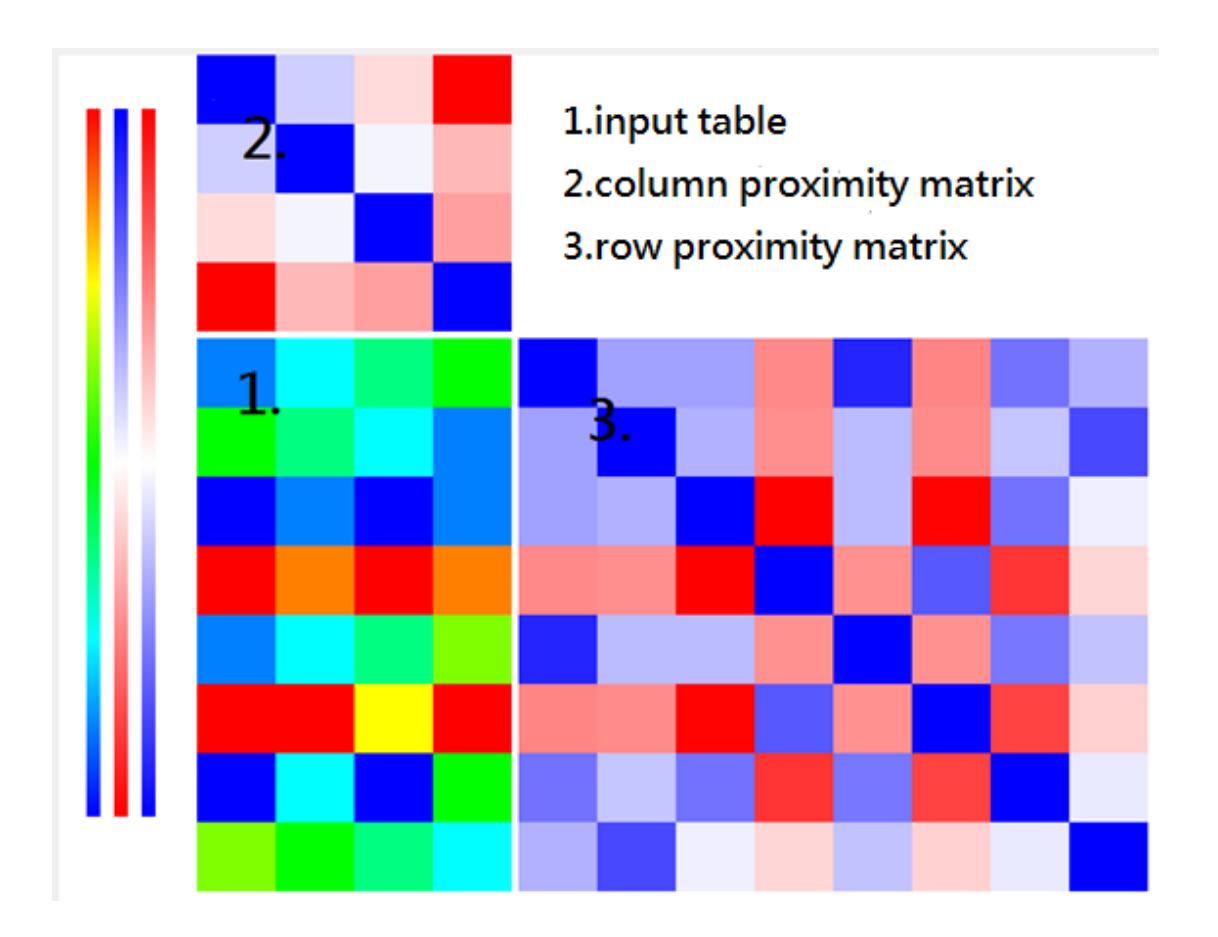

# Protein Similarity Heatmap

- Similarity measures
	- Euclidean distance, Mahattan distance, Pearson's correlation coefficient
- Clustering algorithm
	- Agglomerative hierarchical clustering based on single linkage, complete linkage, and average linkage
- Flip algorithm
	- For data sorting
	- Uncle flip and grandpa flip
- Coloring
	- Red: low correlation
	- Blue: high correlation

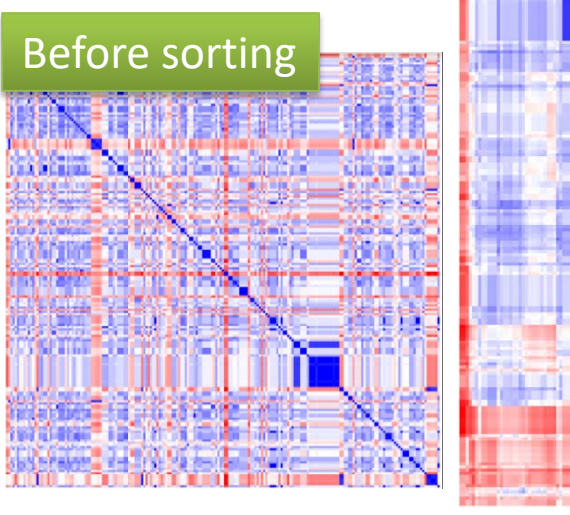

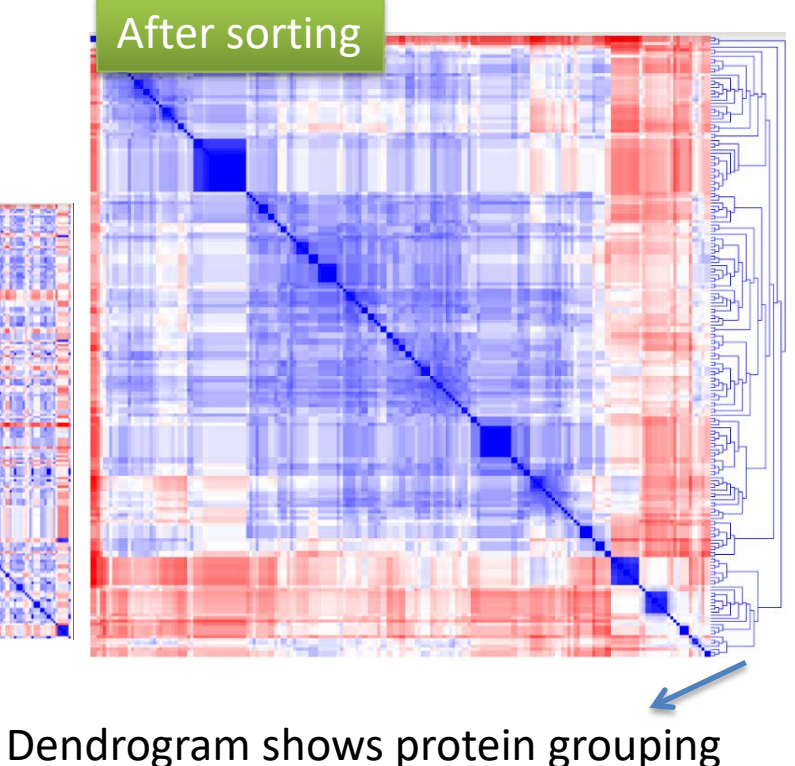

#### **Conclusions**

- Maximize quantitative protein coverage
	- Supports multiple search engines
	- Supports several popular validation pipelines: TPP, PeptideShaker, PD
- Optimize quantitation accuracy
	- Various ratio calculation algorithms
	- Several evaluation measures
	- Implement a ratio compression correction algorithm
- No single algorithm is the best for all the proteins under all the situations
- Graphical interface for result visualization
- Heat map and hierarchical clustering for further analysis

#### Acknowledgement

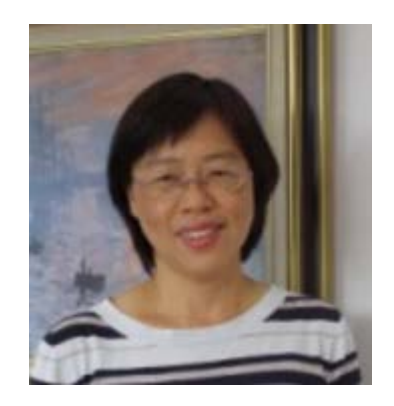

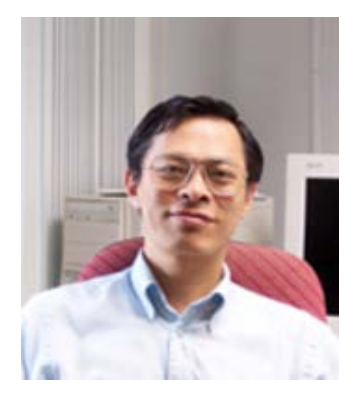

Ting-Yi Sung Wen-Lian Hsu Yu-Ju Chen

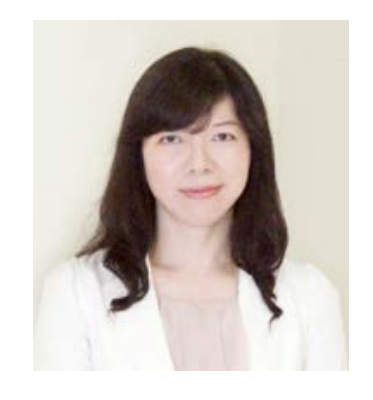

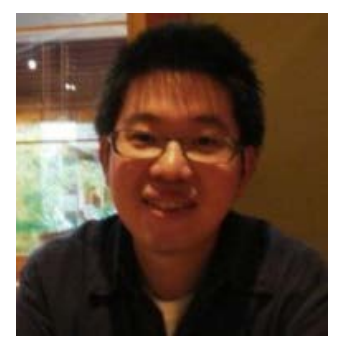

Cheng-Wei Cheng Ren-Hung Wang Chu-Ling Ko Mamie Lih Yi-Ju Chen

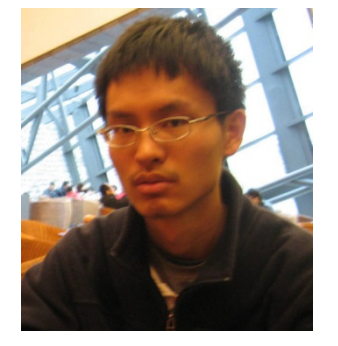

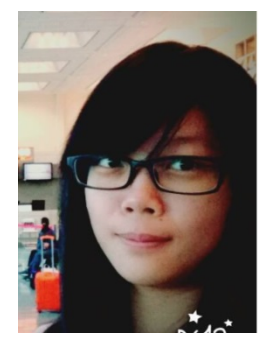

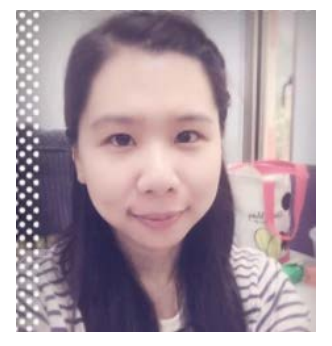

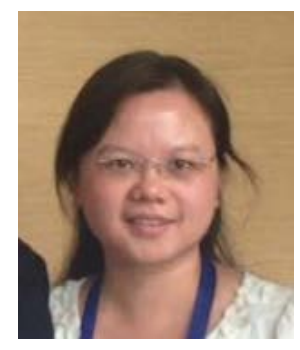

#### Hands-on Tutorial

### Software Prerequisite

- This slide is available on the web:<https://goo.gl/smXFN4>
- .net framework 4 or newer version
- Raw data in mzML or mzXML
- Statistically validated identification result
	- "TPP (protein & peptide level validation)"
	- "TPP (peptide level validation)"
	- "PeptideShaker (protein & peptide level validation)"
	- "Proteome Discoverer (protein & peptide level validation)"

### Create New Project in Multi-Q 2

- Double click on Multi-Q v2.exe
- Create new project
	- Right click on "Project List" in Project Explorer, or
	- Click on "New Project" button on the toolstrip

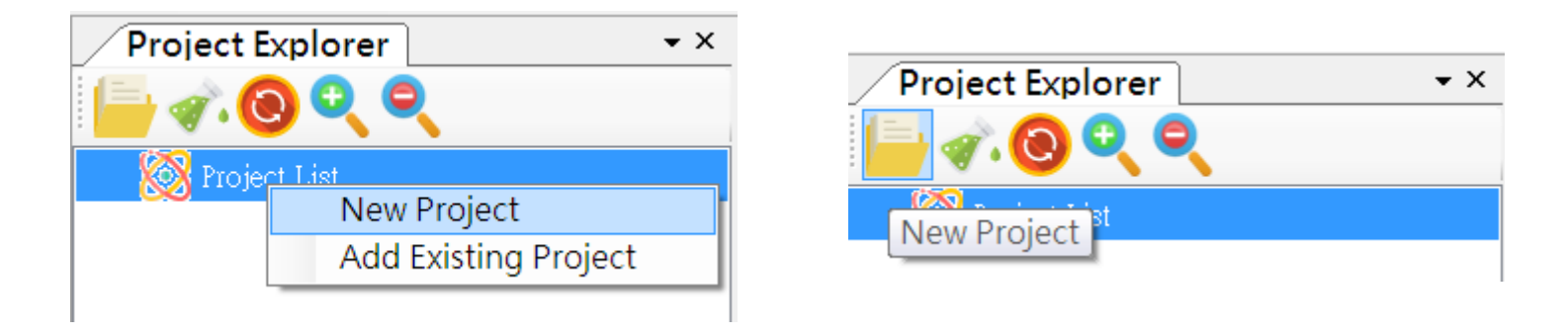

• A project is a folder. In the folder, there can be many quantitation experiments, each of which corresponds to a sub-folder

• In Project Name, type "CambridgeTMT6". Then, Click on Browse to select a directory for Multi-Q Project.

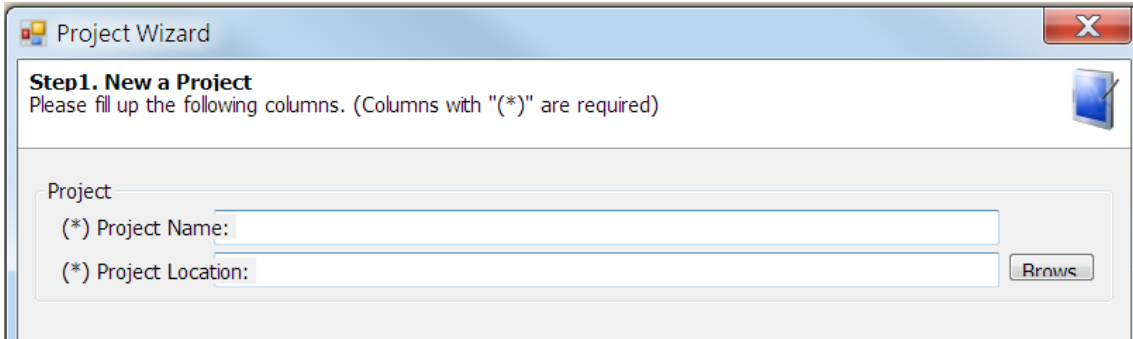

Suppose you select D:\temp, the next page will look like this

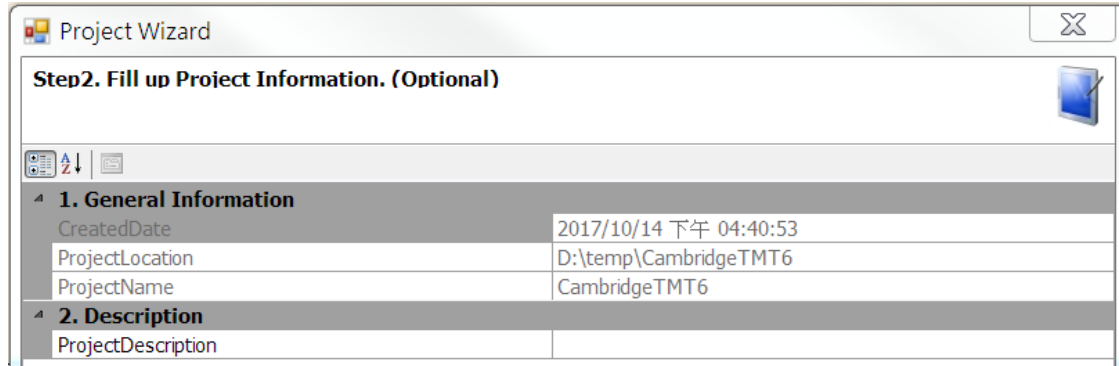

• A new directory will be created in D:\temp

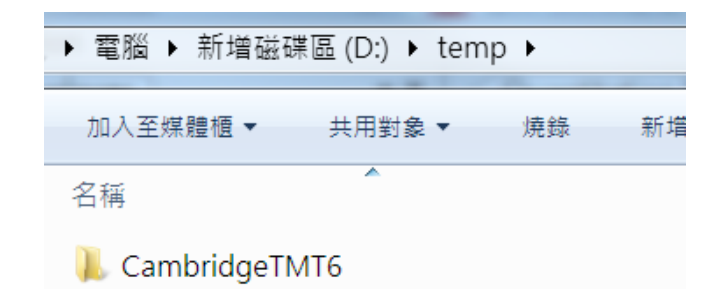

#### Create New Experiment

• Right click on project node or click on New Experiment button on the toolstrip to create new experiment

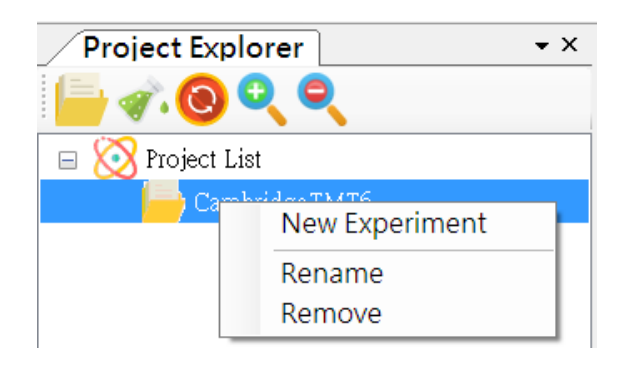

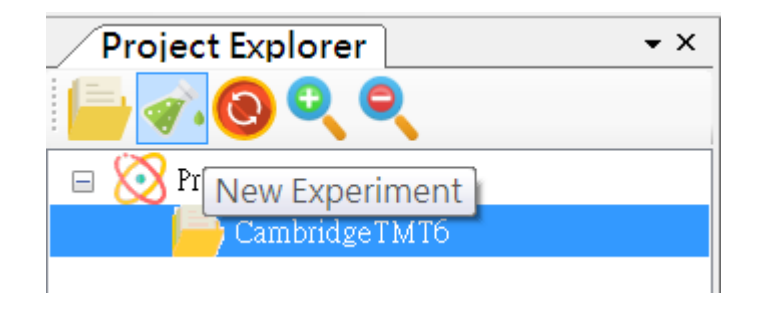

• A wizard will pop up, click on "Next"

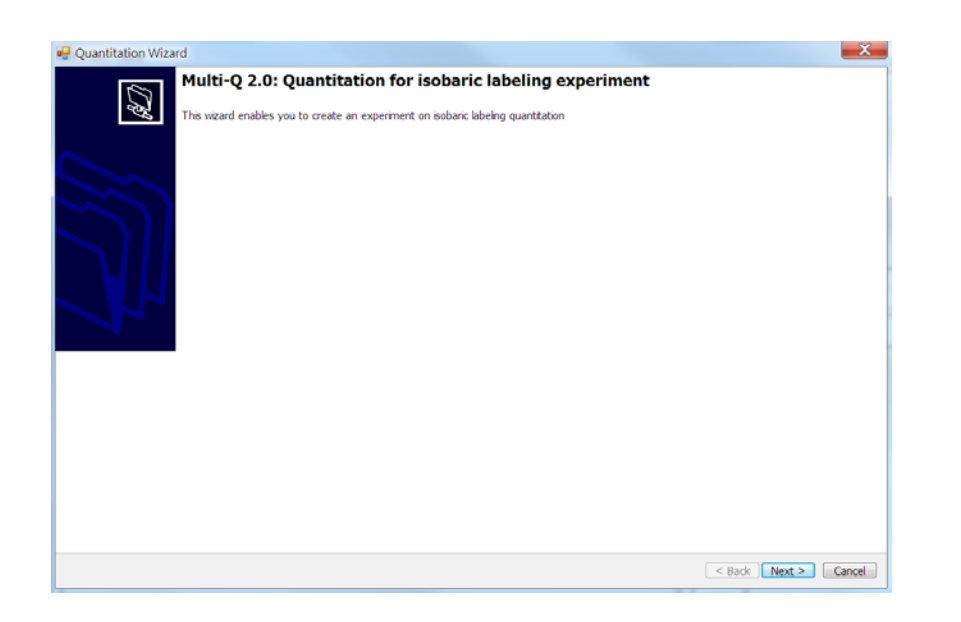

#### Quantitation Parameters

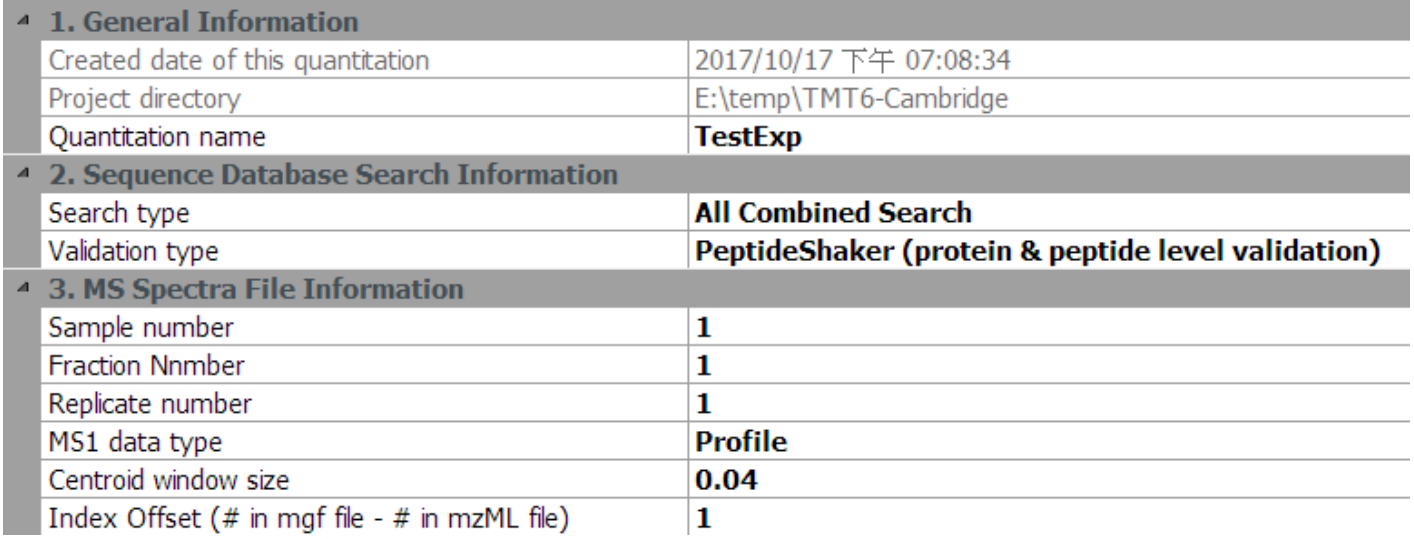

**Individual Search Run Combined Search Fraction Combined Search** All Combined Search

#### MS1 data type

#### Centroid

#### Search Type Validation Type

TPP (protein & peptide level validation)

TPP (peptide level validation)

PeptideShaker (protein & peptide level validation) Proteome Discoverer (protein & peptide level validation)

#### Centroid window size

- Should be large enough to cover multiple profile peaks
- Use ProteoWizard to perform centroiding, then select "Centroid" for MS1 data type

# Search Type

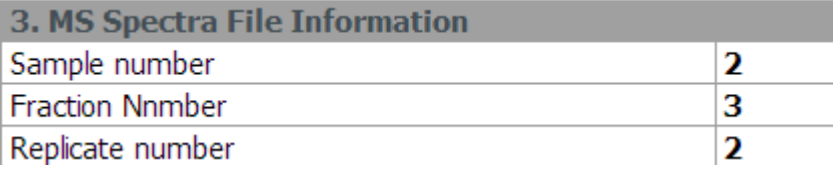

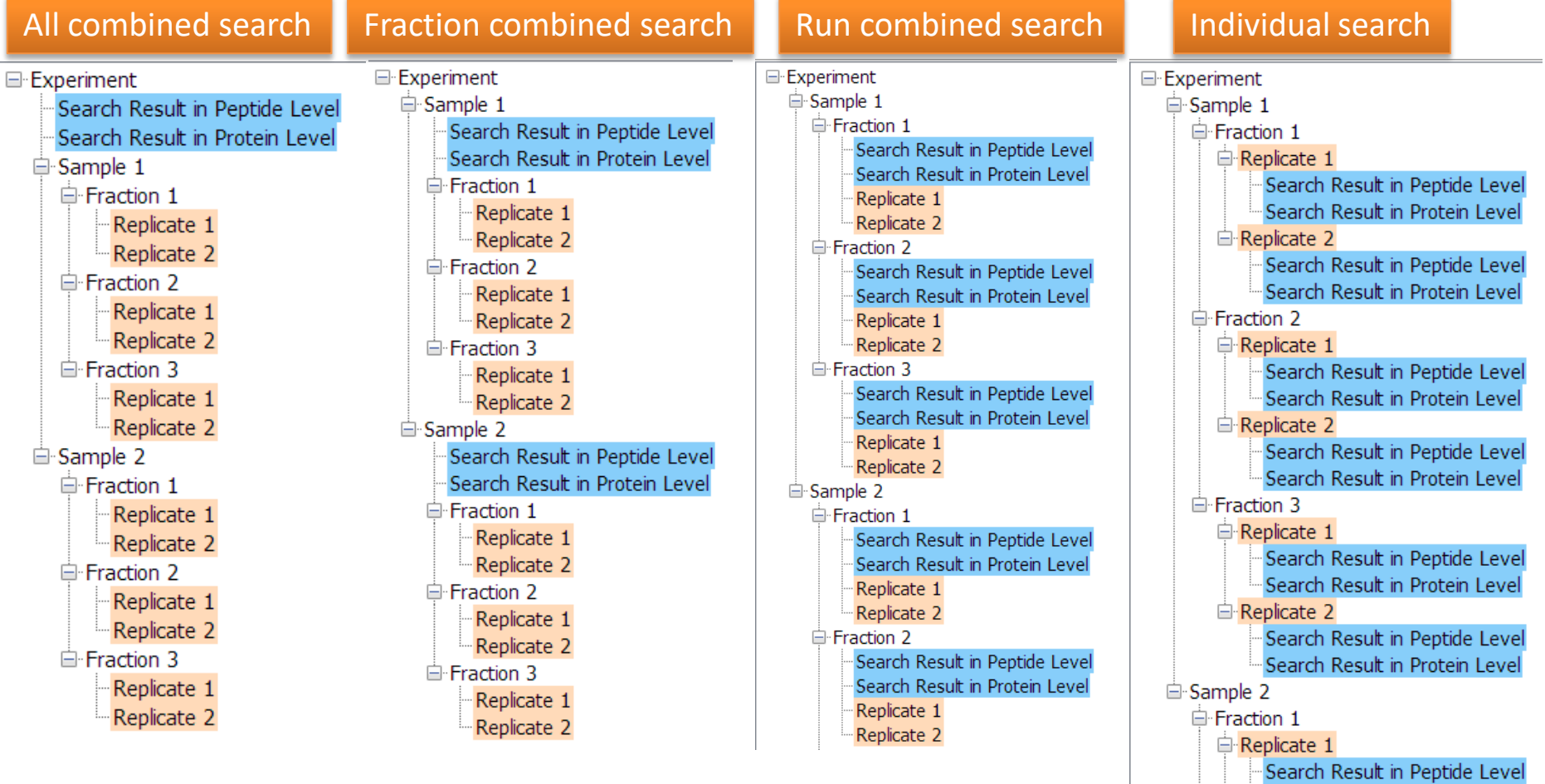

Search Result in Protein Level

# Validation Type

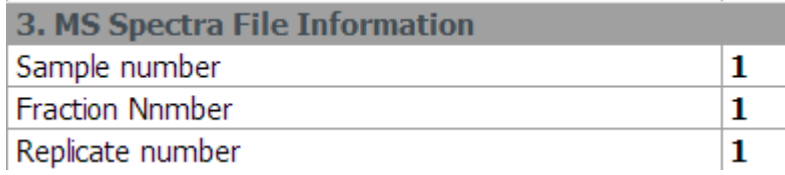

#### TPP (protein and peptide validation) TPP (peptide validation)

□ Experiment

**E**-Sample 1

- $\Box$  Fraction 1
	- Replicate 1

Search Result in Peptide Level

Search Result in Protein Level

- E-Experiment
	- **□ Sample 1** 
		- $\Box$  Fraction 1
			- Replicate 1
				- Search Result in Peptide Level

PeptideShaker (protein and peptide validation)

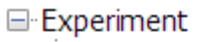

**□ Sample 1** 

#### $\Box$  Fraction 1

- Replicate 1
	- Search Result in PSM Level
	- Search Result in Peptide Level
	- Search Result in Protein Level

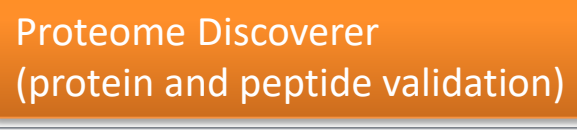

□ Experiment

**G**-Sample 1

- $\Box$  Fraction 1
	- □ Replicate 1
		- Search Result in Peptide Level

Search Result in Protein Level

### Algorithmic Parameters

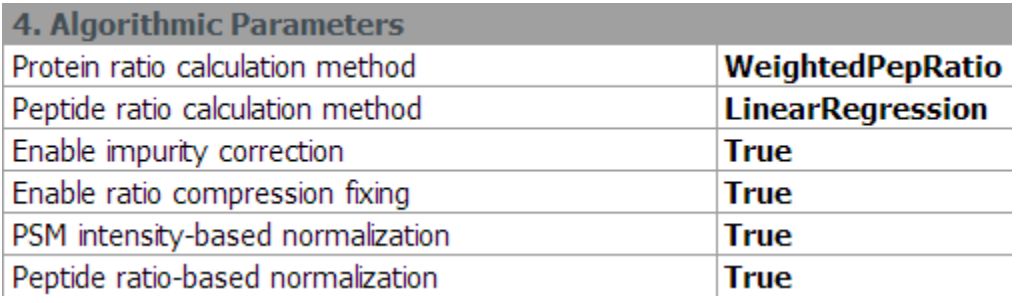

MedianPepRatio MedianPsmRatio WeightedPepRatio TrimmedMeanPsmRatio

#### Protein ratio calculation method Peptide ratio calculation method

WeightedPsmRatio LinearRegression Median

#### Peak Extraction Parameters

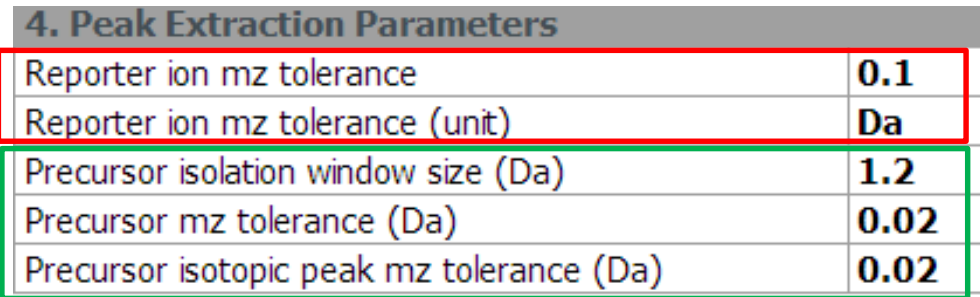

Always used by quantitation algorithm

Used only when ratio compression fixing is enabled

Reporter ion extraction for 126.127726 in a TMT-6 data set  $\rightarrow$  Search within the range of {126.127726 - 0.1, 126.127726 + 0.1}

126.127726 127.124761 127.131081 For TMT-10, the tolerance should be much smaller, say 0.001128.128116 128.134436 129.131471 129.137790 130.134825 130.141145 131.138180

#### Ratio Compression Fixing

#### • JPR 2013

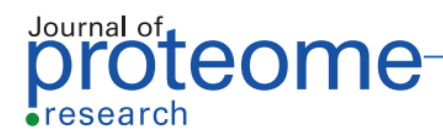

Article pubs.acs.org/jpr

Measuring and Managing Ratio Compression for Accurate iTRAQ/ **TMT Quantification** 

Mikhail M. Savitski, †\* Toby Mathieson, † Nico Zinn, † Gavain Sweetman, † Carola Doce, † Isabelle Becher, † Fiona Pachl, † Bernhard Kuster, †. § and Marcus Bantscheff †.\*

<sup>†</sup>Cellzome GmbH, Meyerhofstrasse 1, 69117 Heidelberg, Germany

\*Chair of Proteomics and Bioanalytics, Technische Universität München, Emil Erlenmeyer Forum 5, 85354 Freising, Germany

<sup>§</sup>Center for Integrated Protein Sciences Munich (CIPSM), Butenandtstrasse 5-13, 81377 Munich, Germany

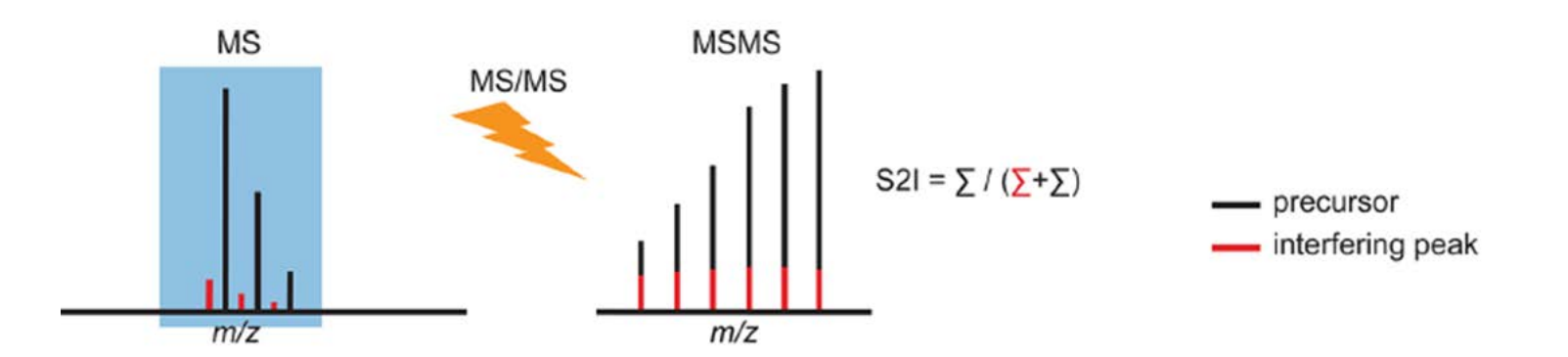

### Ratio Compression Fixing Parameters

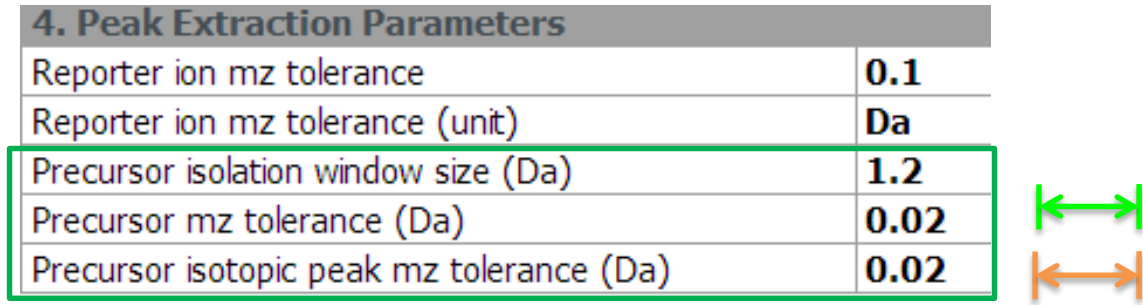

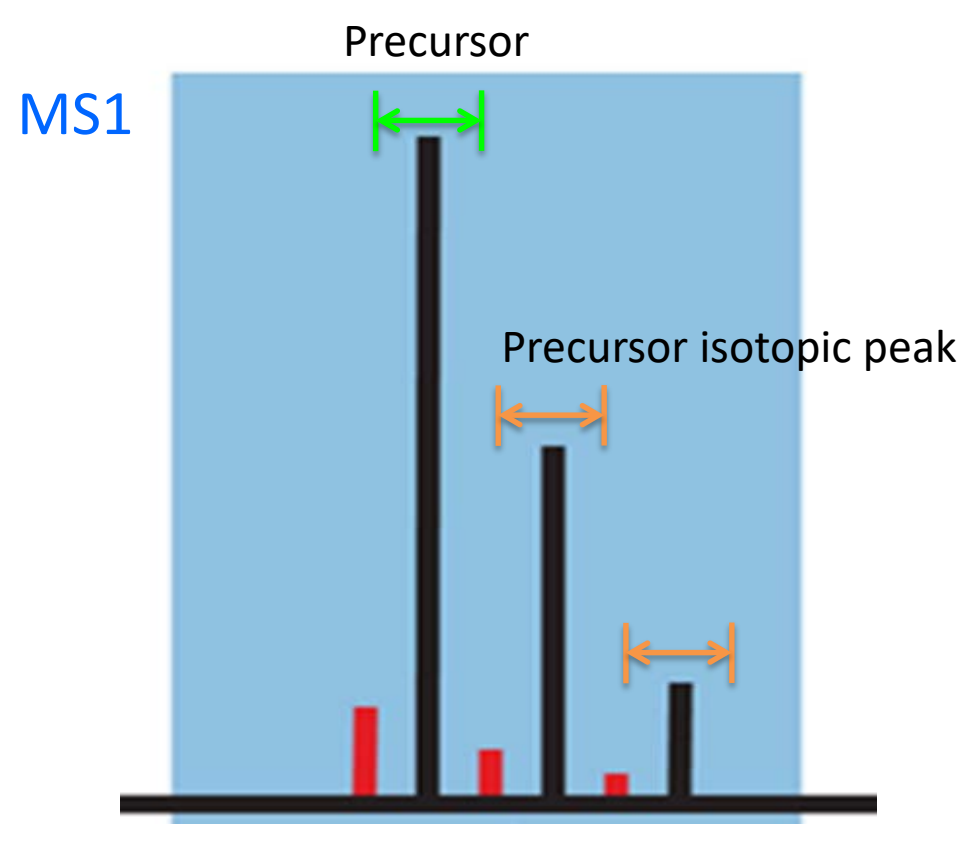

#### Browse mzML or mzXML

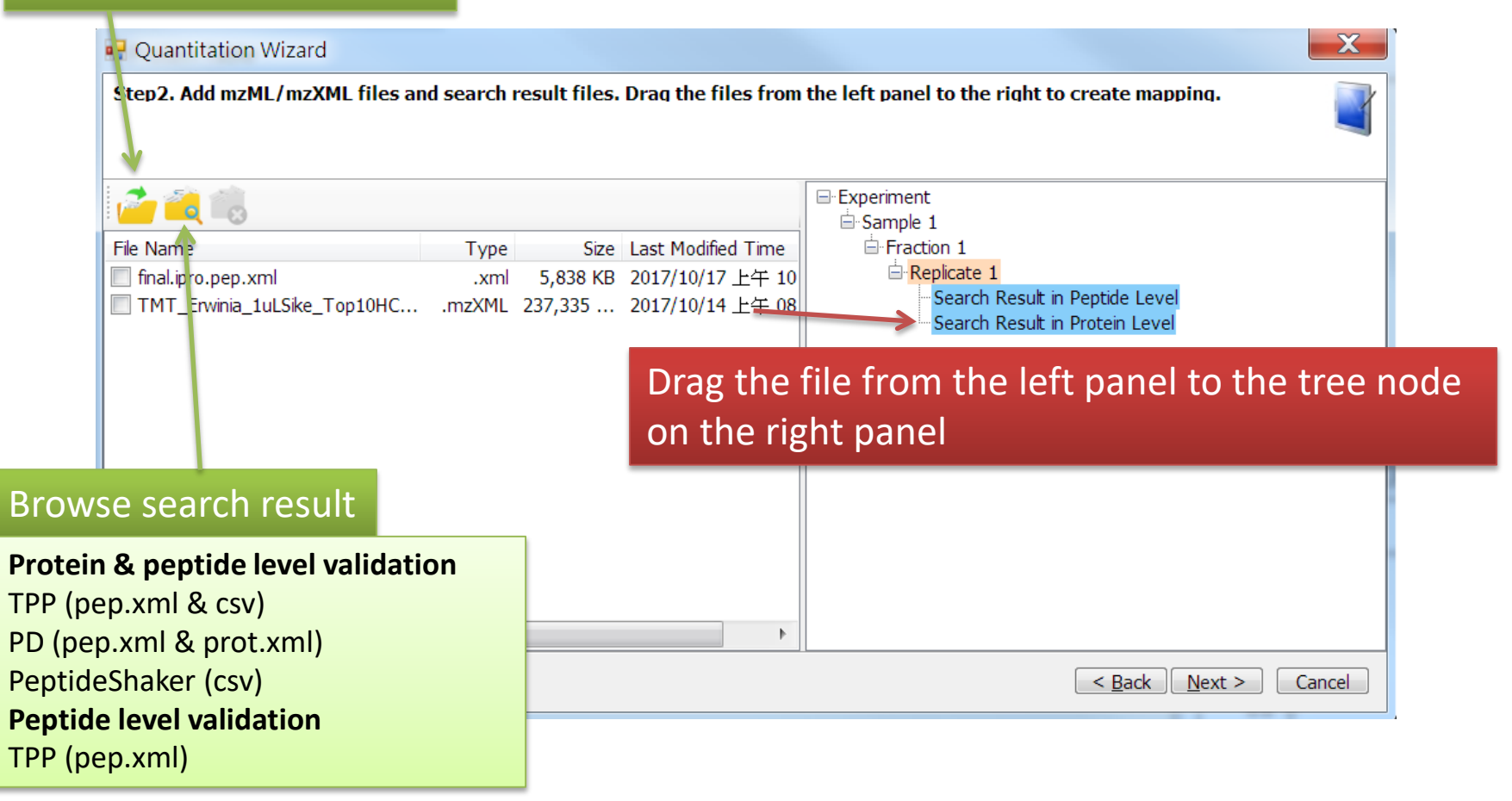

#### Ratio Editor & Purity Correction Matrix

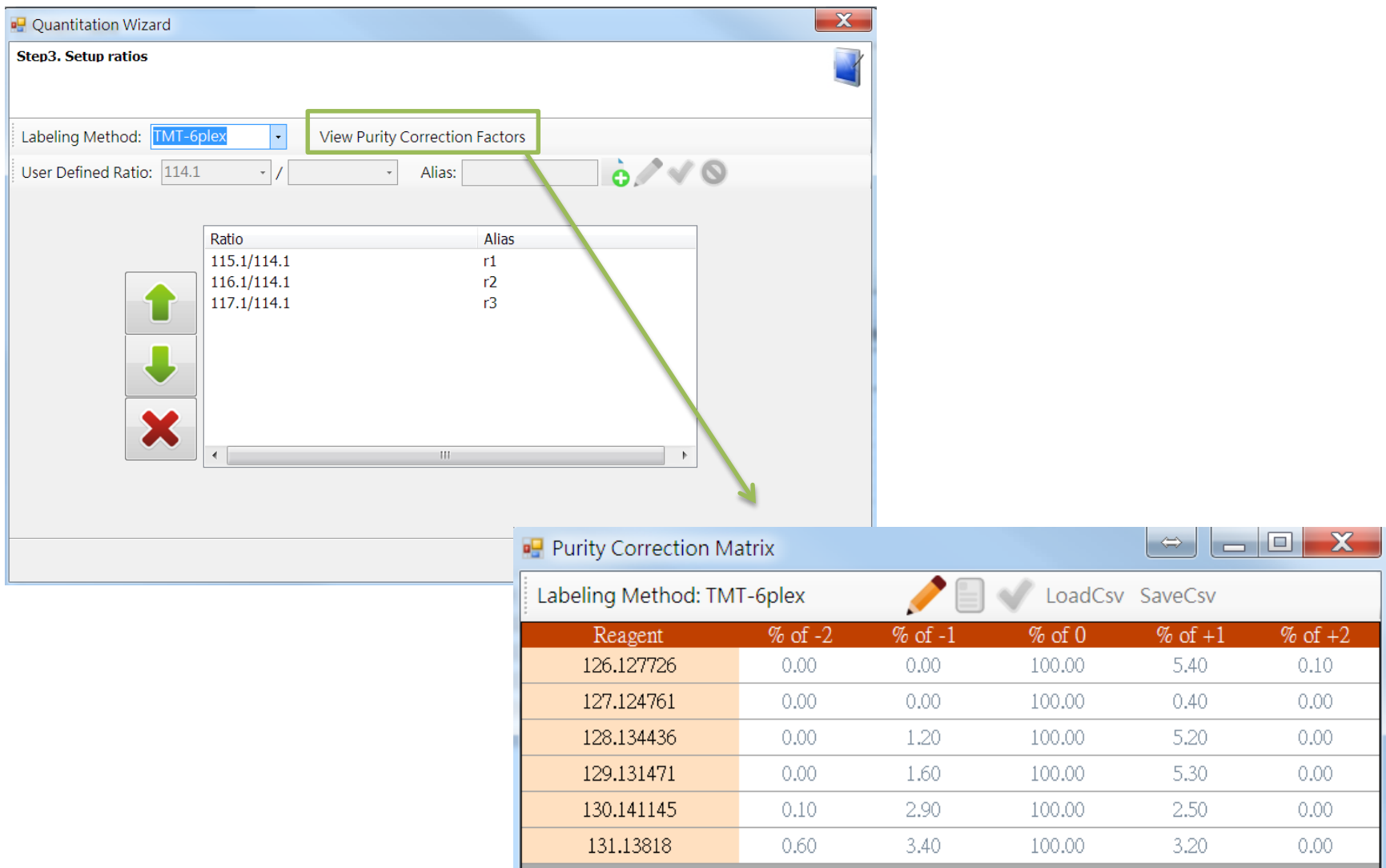

#### Parameter Confirmation

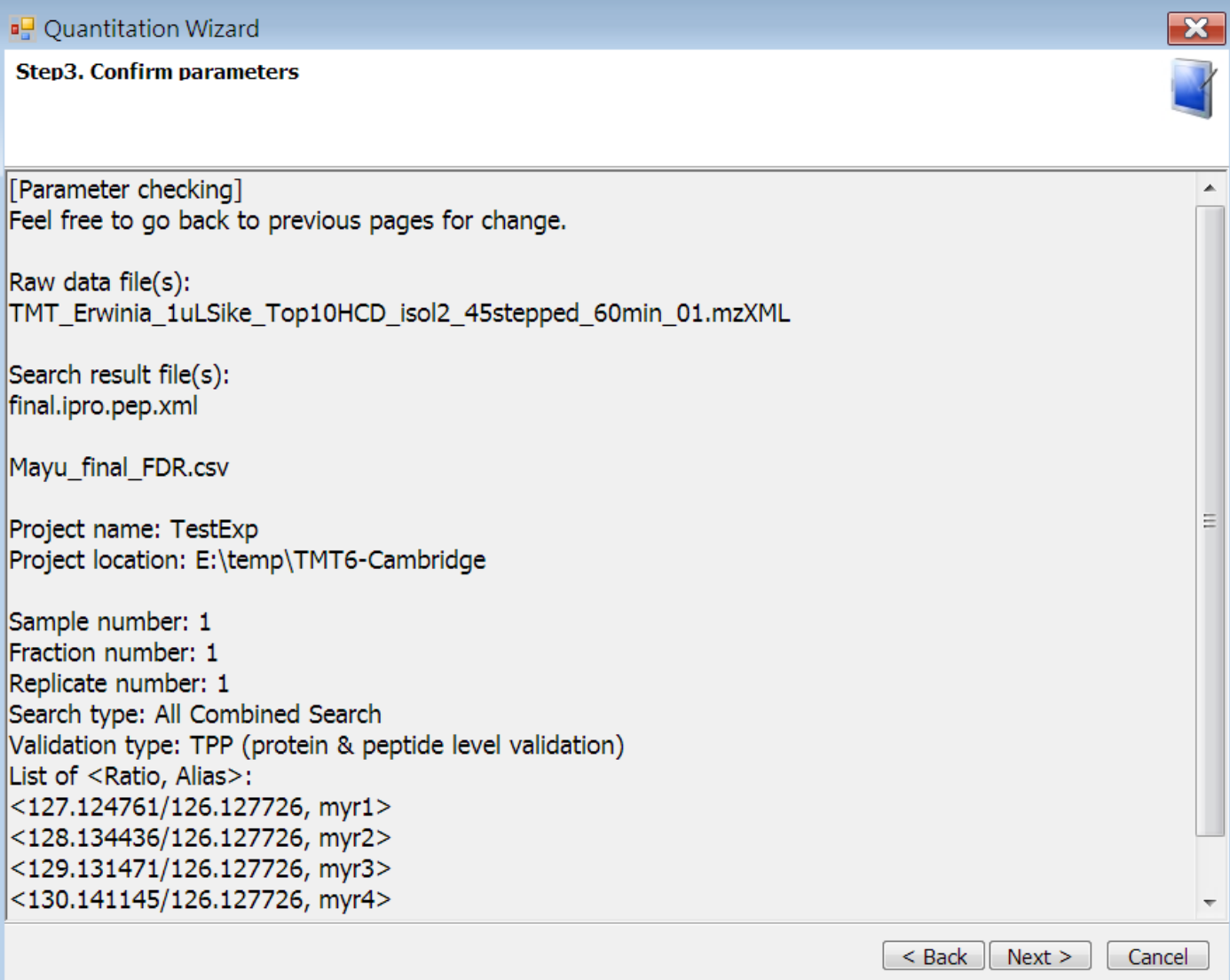

#### Process Running

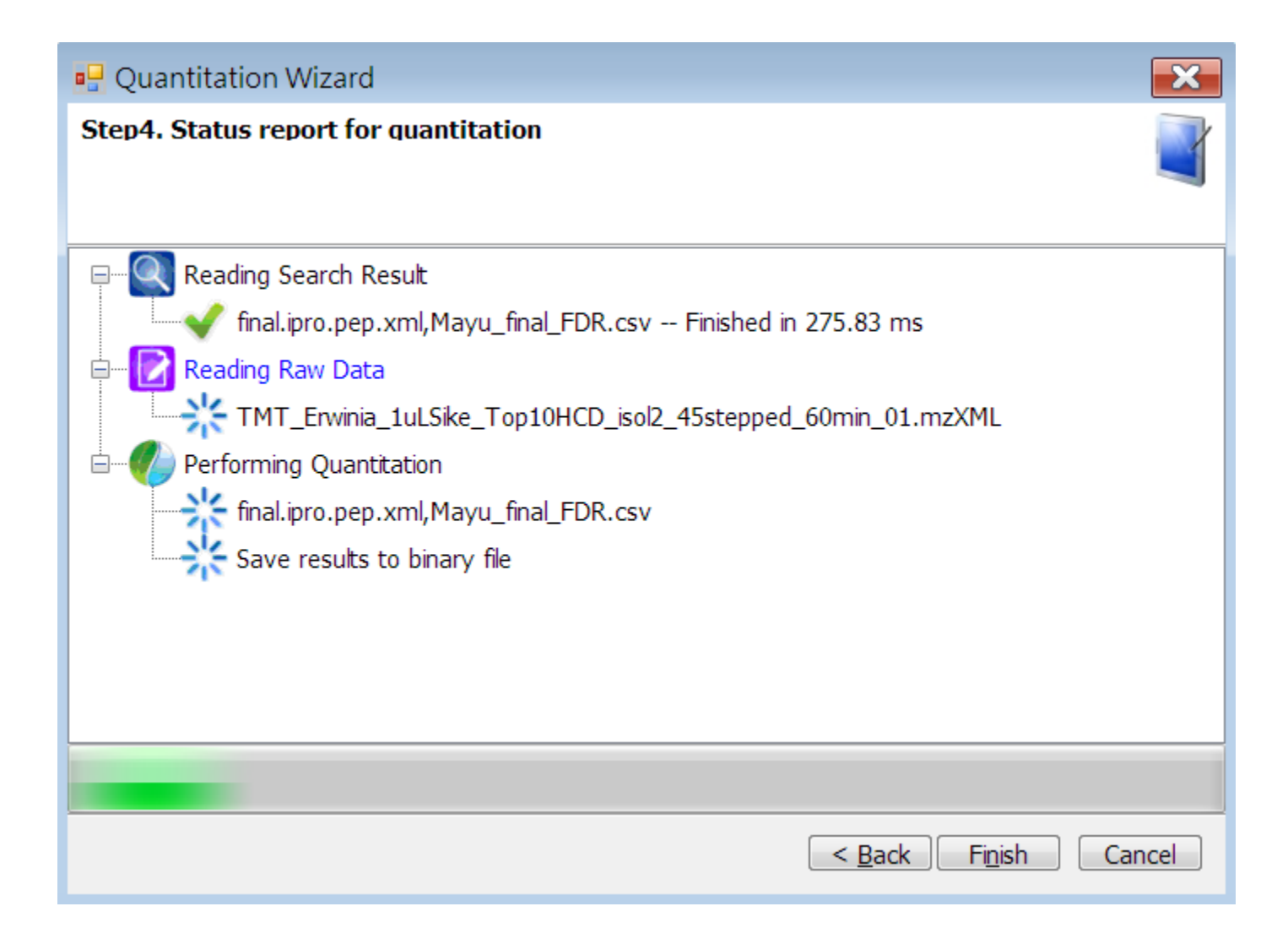

# Result Page

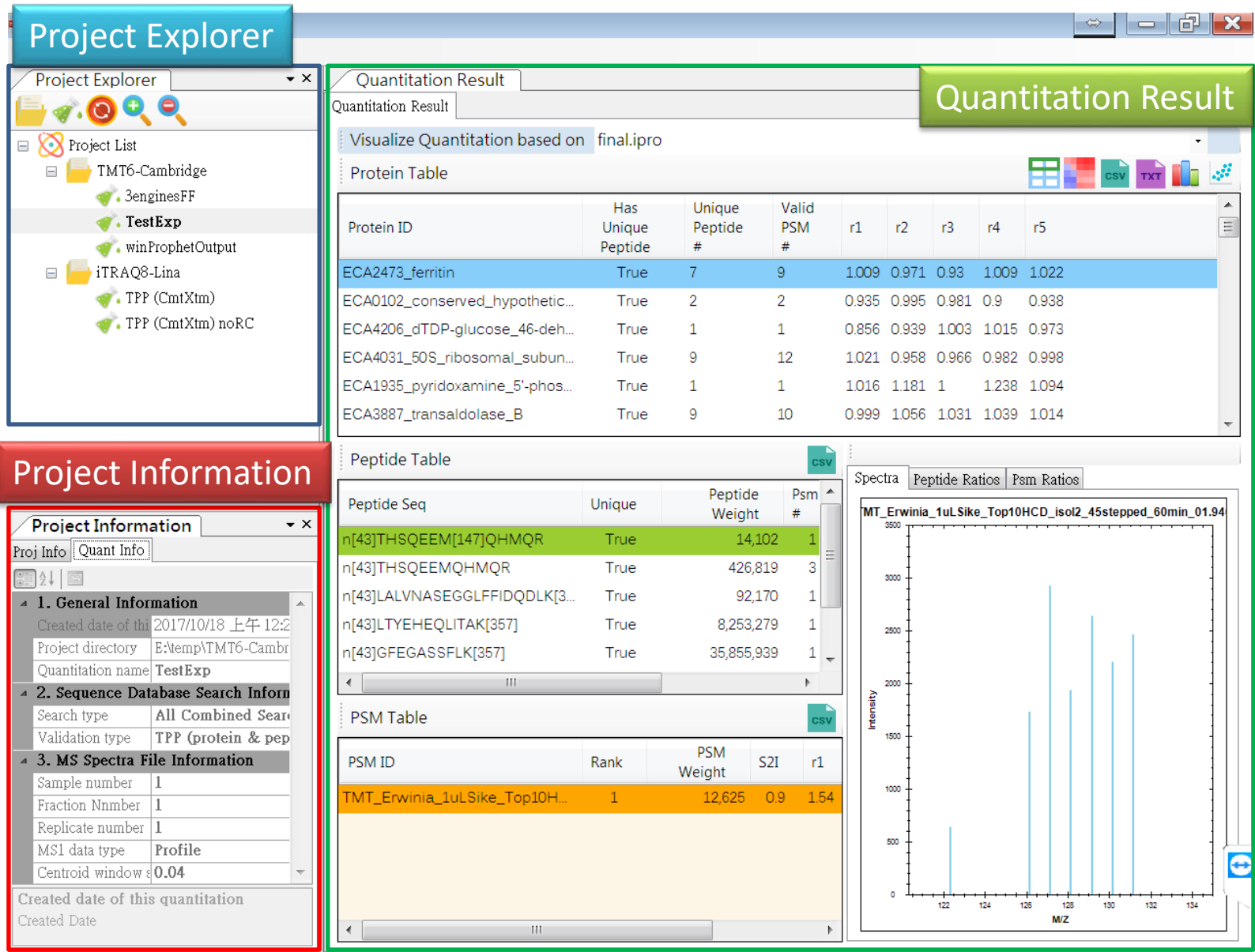

### Files in Experiment Directory

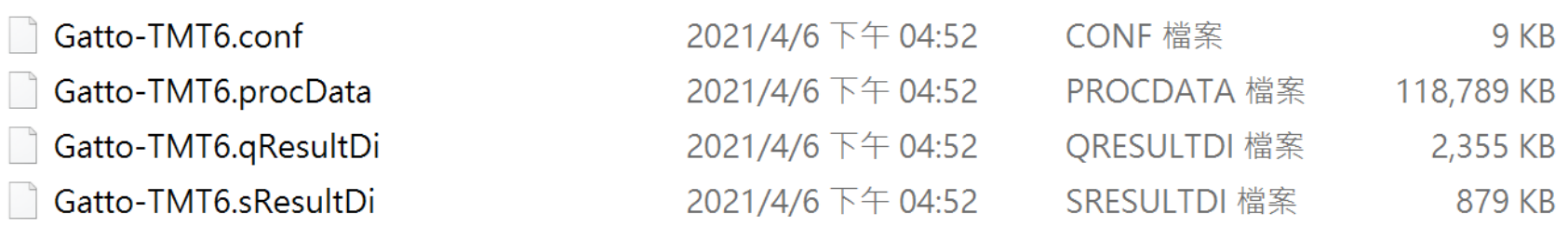

Gatto-TMT6.conf: all the parameter settings Gatto-TMT6.procData: binary file for the raw data (mzML/mzXML) Gatto-TMT6.qResultDi: quantitation result Gatto-TMT6.sResultDi: database search result

#### Switch to Different Quantitation Algorithms

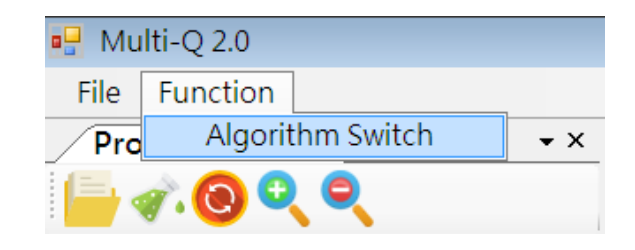

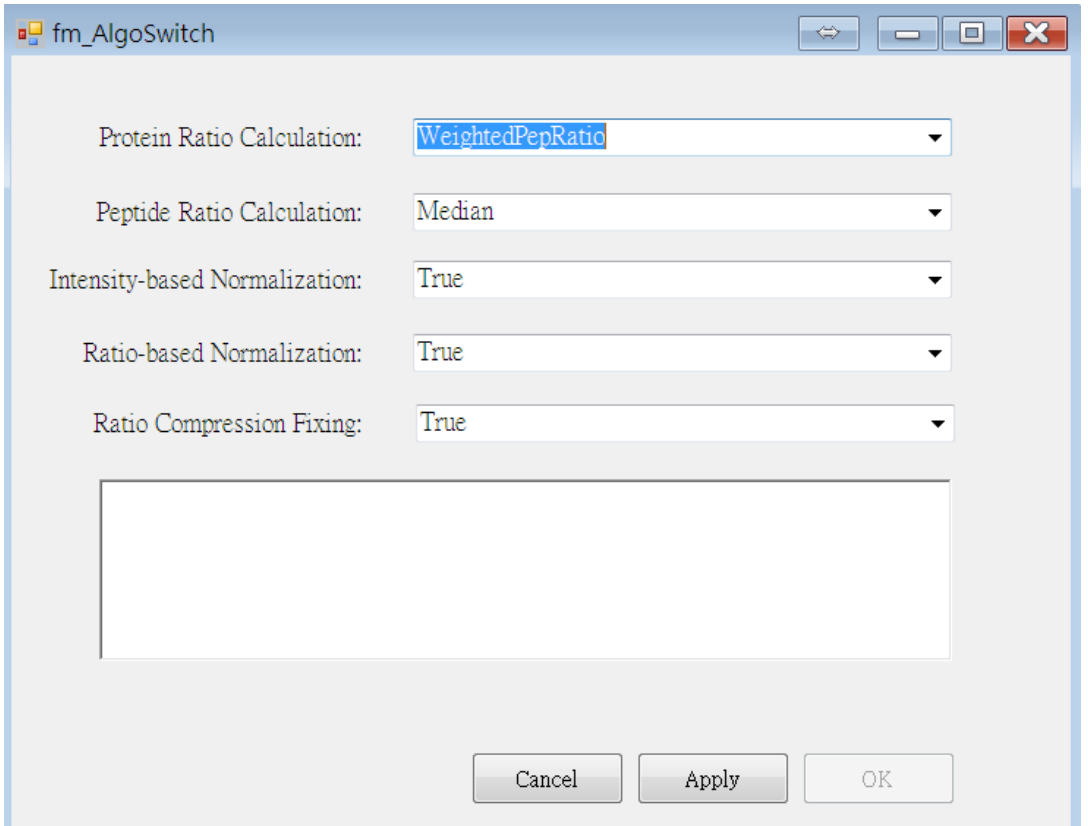

### Heat Map & Protein Clustering

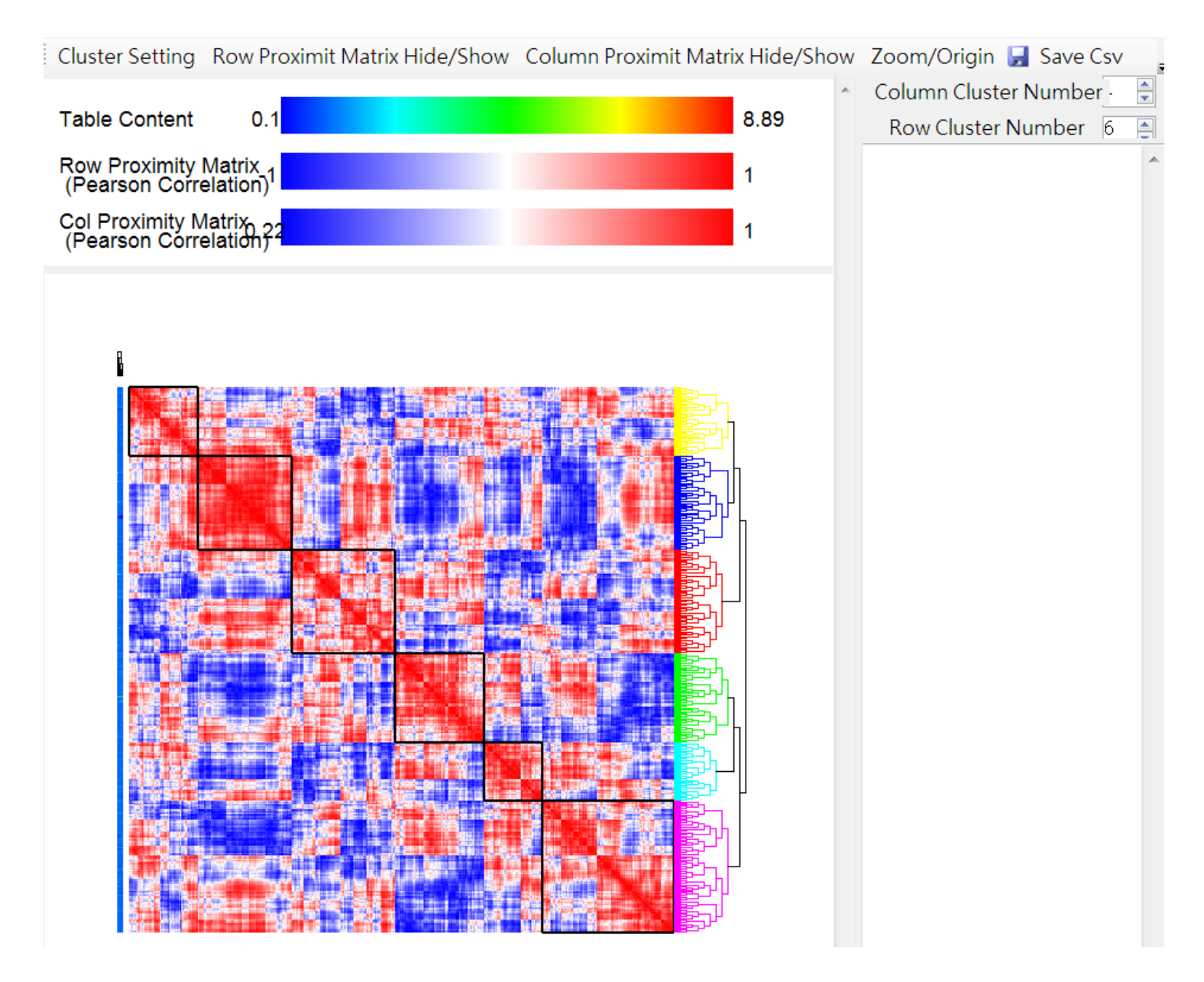

#### Reporter Ion Abundance Analysis

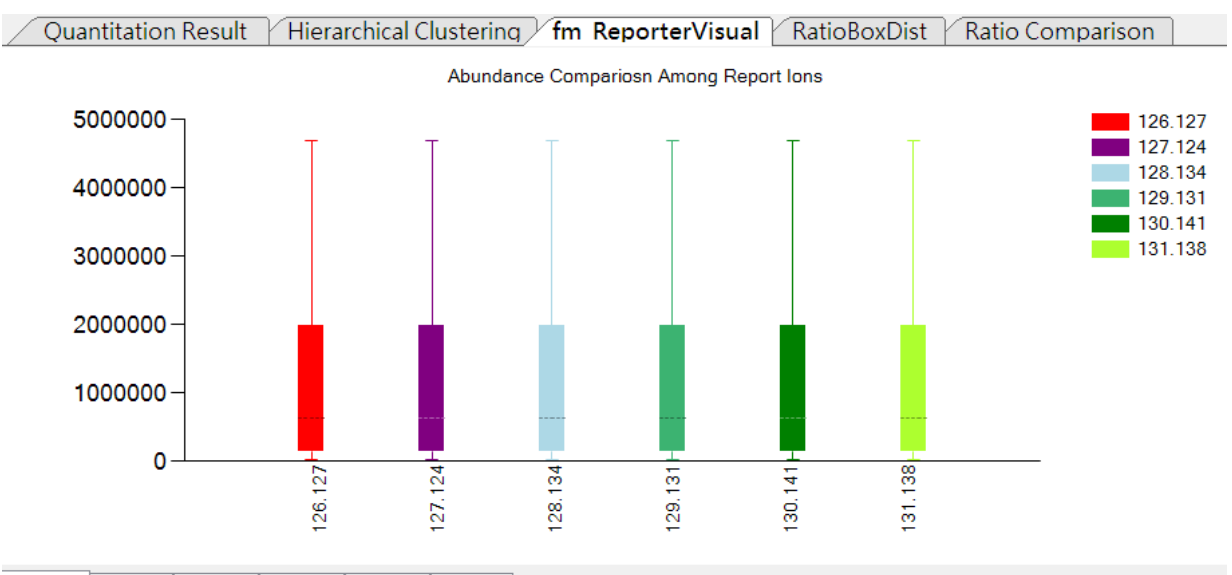

126.127 127.124 128.134 129.131 130.141 131.138

Abundance Distribution of 126.127

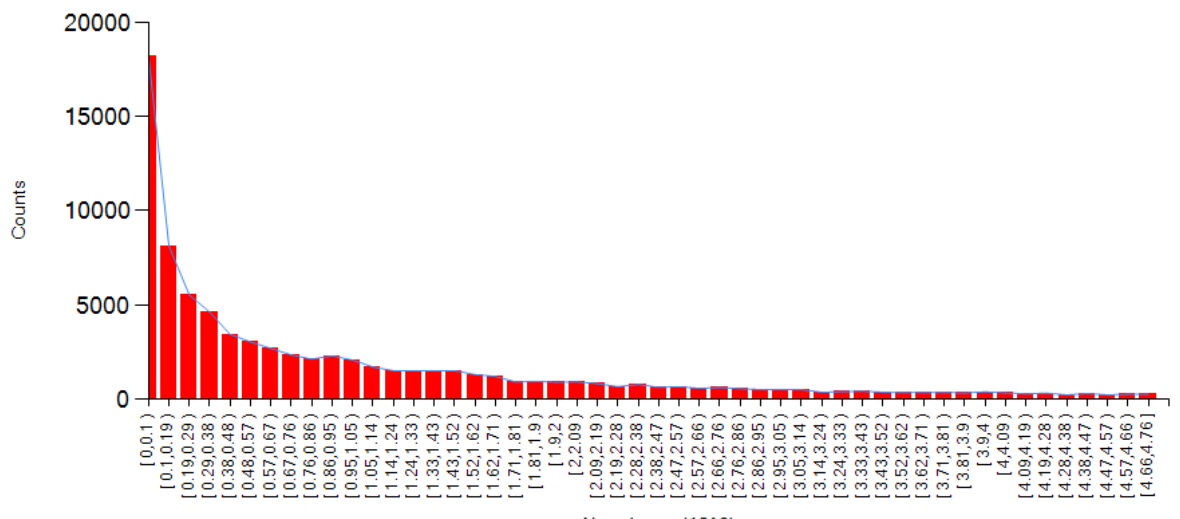

Abundance (10^6)

### Distribution of a Single Ratio

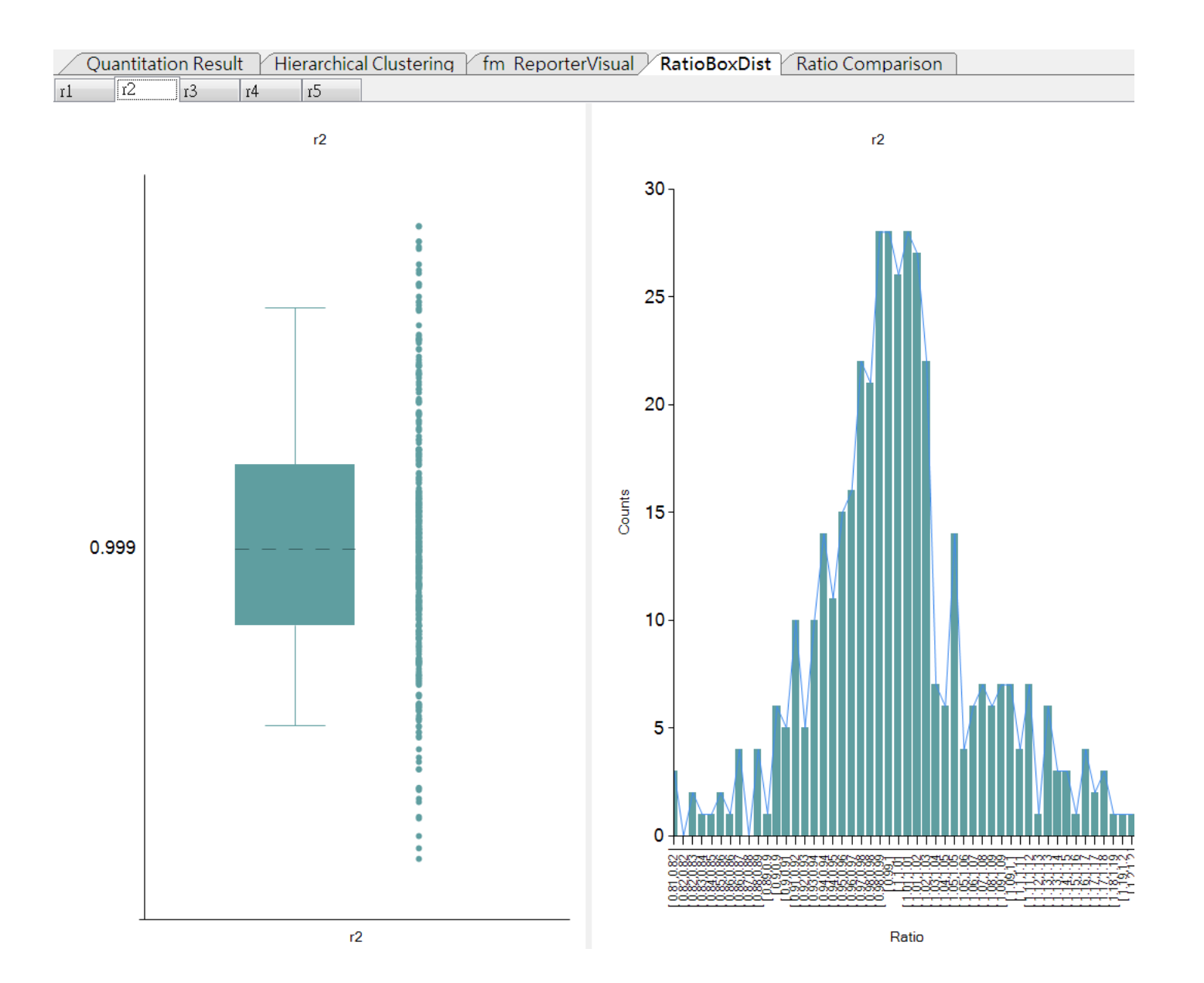

#### Ratio vs Ratio Scatter Plot

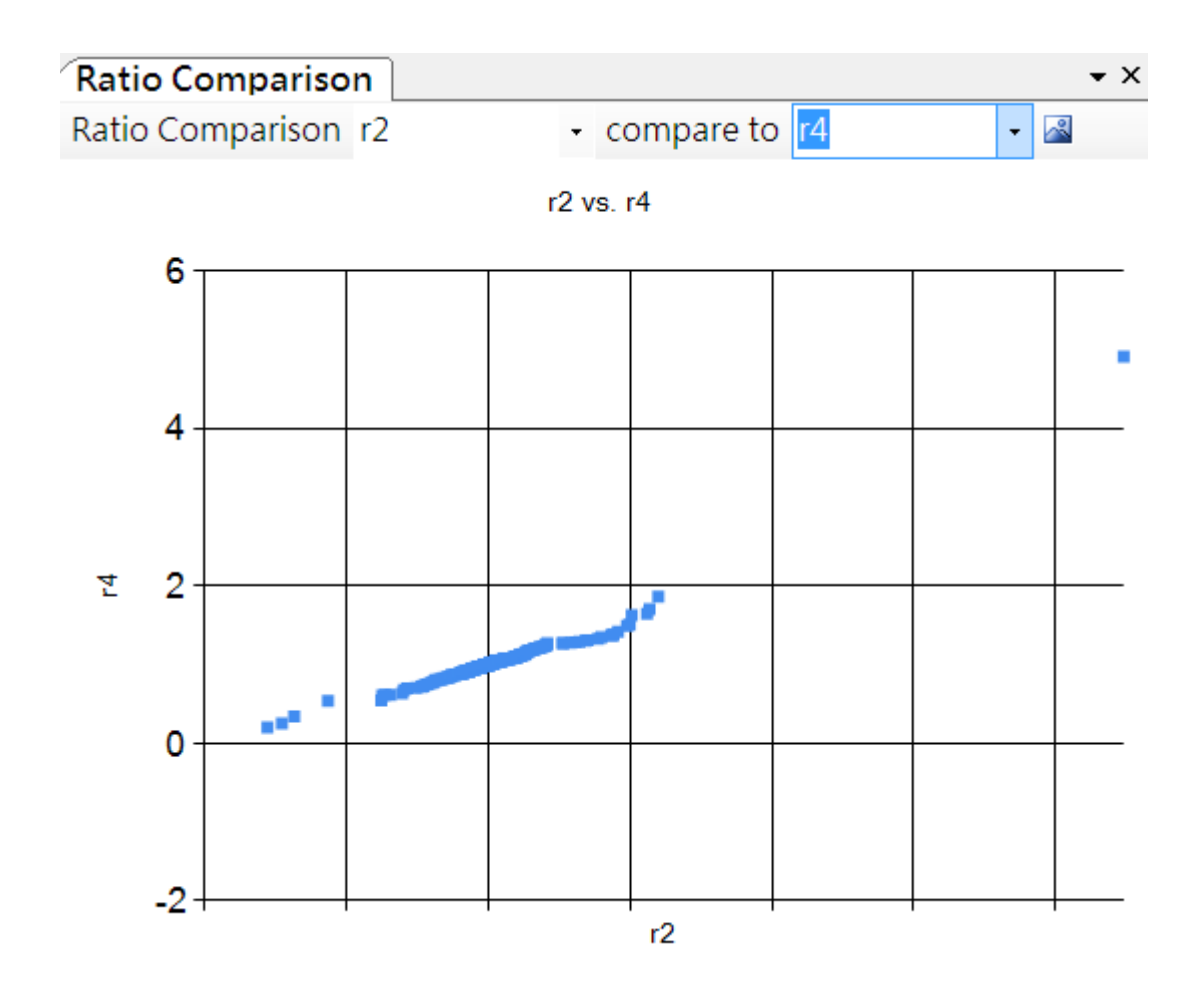

### Search Result Checker

• Check whether the search result files are valid for Multi-Q 2 quantitation

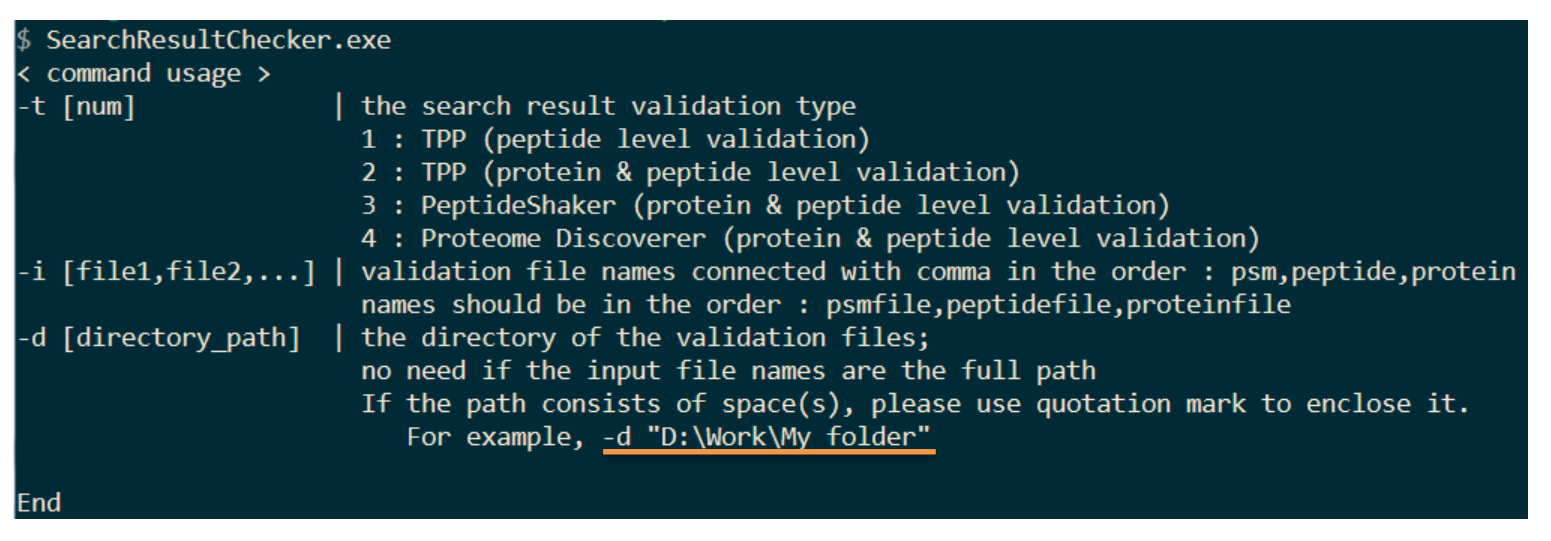

- TPP (protein & peptide level validation)
	- SearchResultChecker -t 2 -i peptidefile.pep.xml,proteinfile.csv -d D:\work\dataset

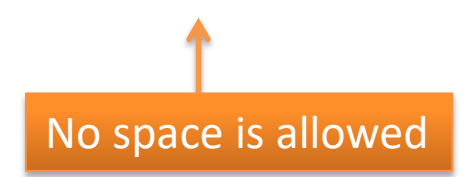

## Project Explorer Operations

- **Project Level** 
	- Remove project project will be removed from Project Explorer and from ProjectList.xml, but the folder will not be deleted

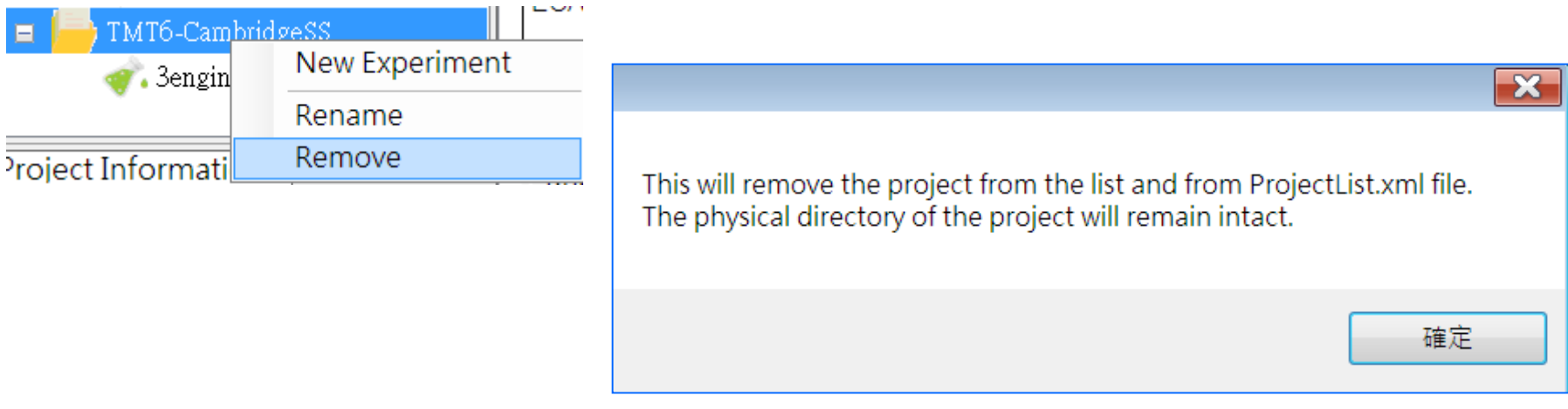

– Add existing project

### Project Explorer Operations

- **Experiment level** 
	- Rename experiment
	- Remove experiment have to manually delete the Experiment folder

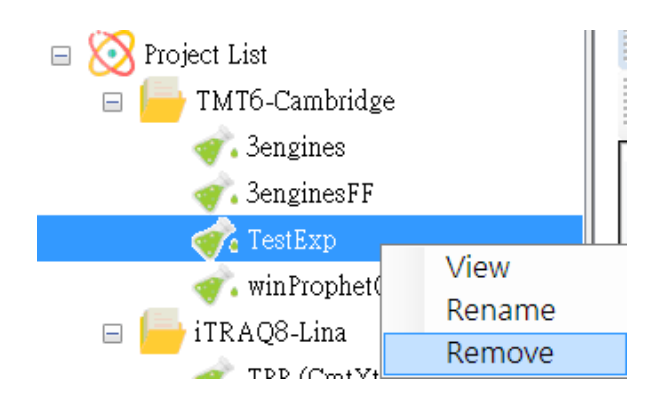

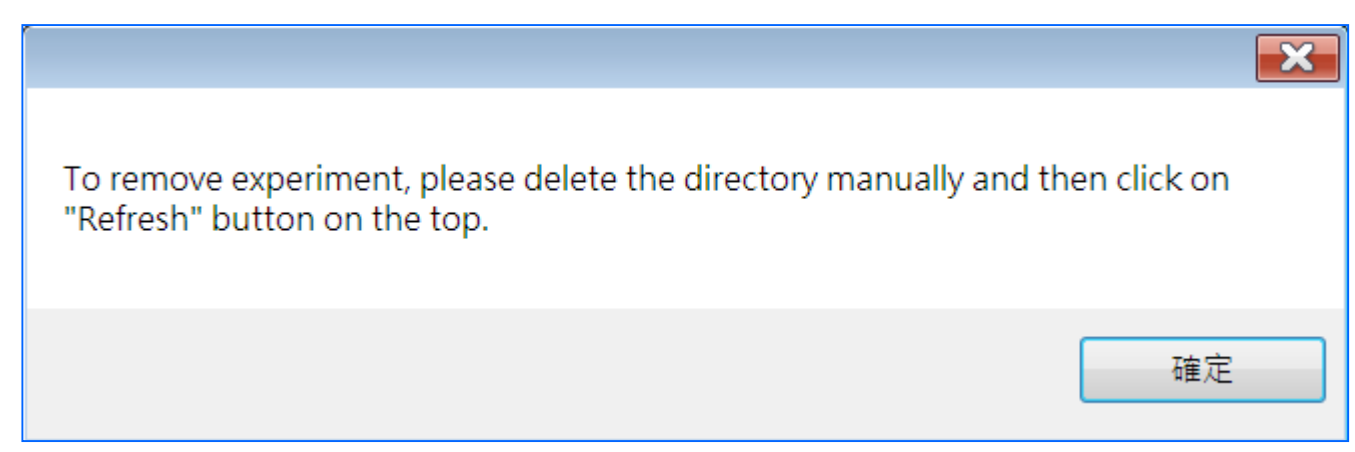